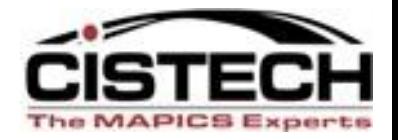

# **The New Face of MAPICS**

# PowerLink Views and Subsets

#### What do they do and how can they help me? John Grindley John.Grindley@cistech.net

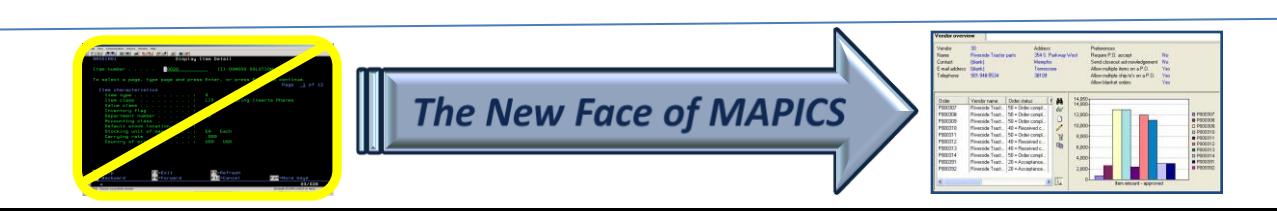

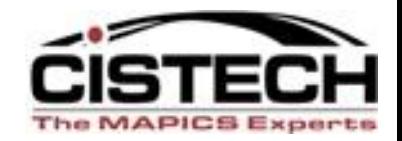

# **Agenda for Today**

- Power Link Views
	- What are they?
	- View considerations
		- Code files value, alias, or value and alias
		- Control number of decimals (save "real estate")
		- Change headings (again to save "real estate")
		- Column Statistics count;total;average
		- Presentation Schemes column vs. row
		- Multiple views for multiple tasks

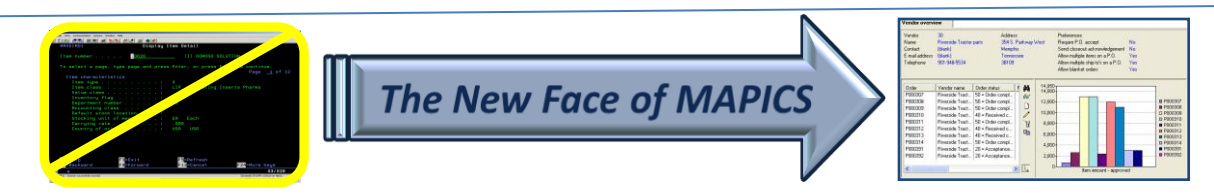

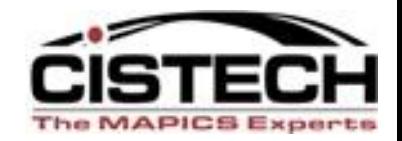

# **Agenda for Today**

- Browser Subsets
	- What are they?
	- Subset considerations
		- Major data queries
		- Relational operators equal, not equal, contains, starts with, greater than, less than
		- Operand type constant value, list, range
		- Value prompt or lock in value(s)
		- Use of and/or in logic for multiple parameters
- Create Reports with new views and subsets

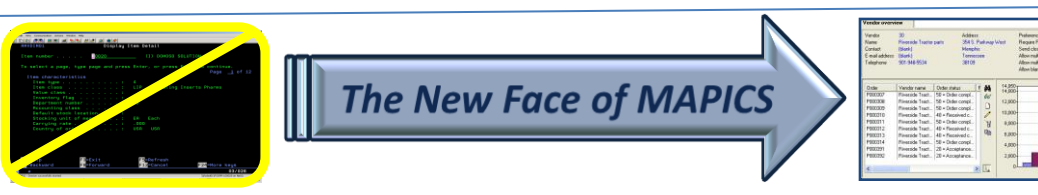

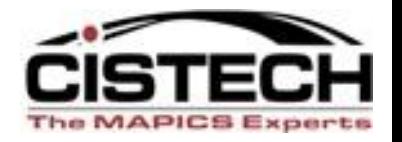

- Whenever you double click on an object, the information that is displayed is a 'List'
- A list is comprised of 3 separate elements

Lists

- View
- Subset
- Sort
- 'List' Cards are controlled by the same 3 elements
- Using File Preferences you can set default Views, Subsets and Sorts for the List

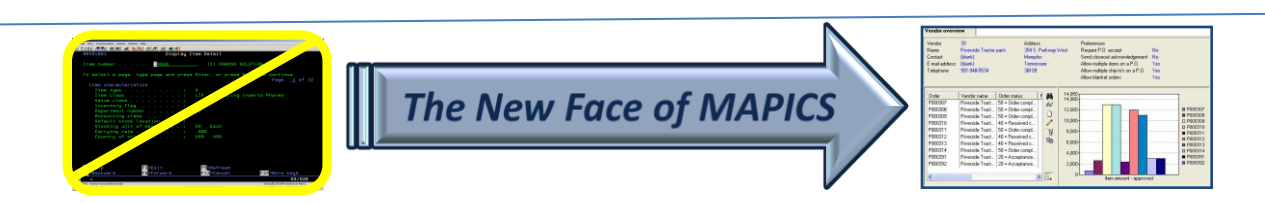

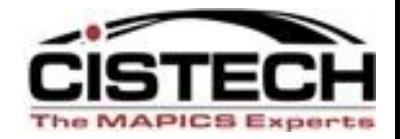

# **VIEWS (like the columns of a spreadsheet)**

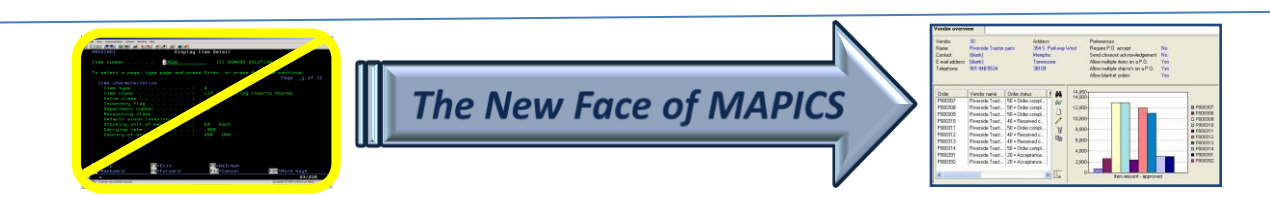

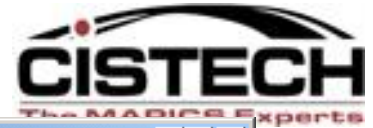

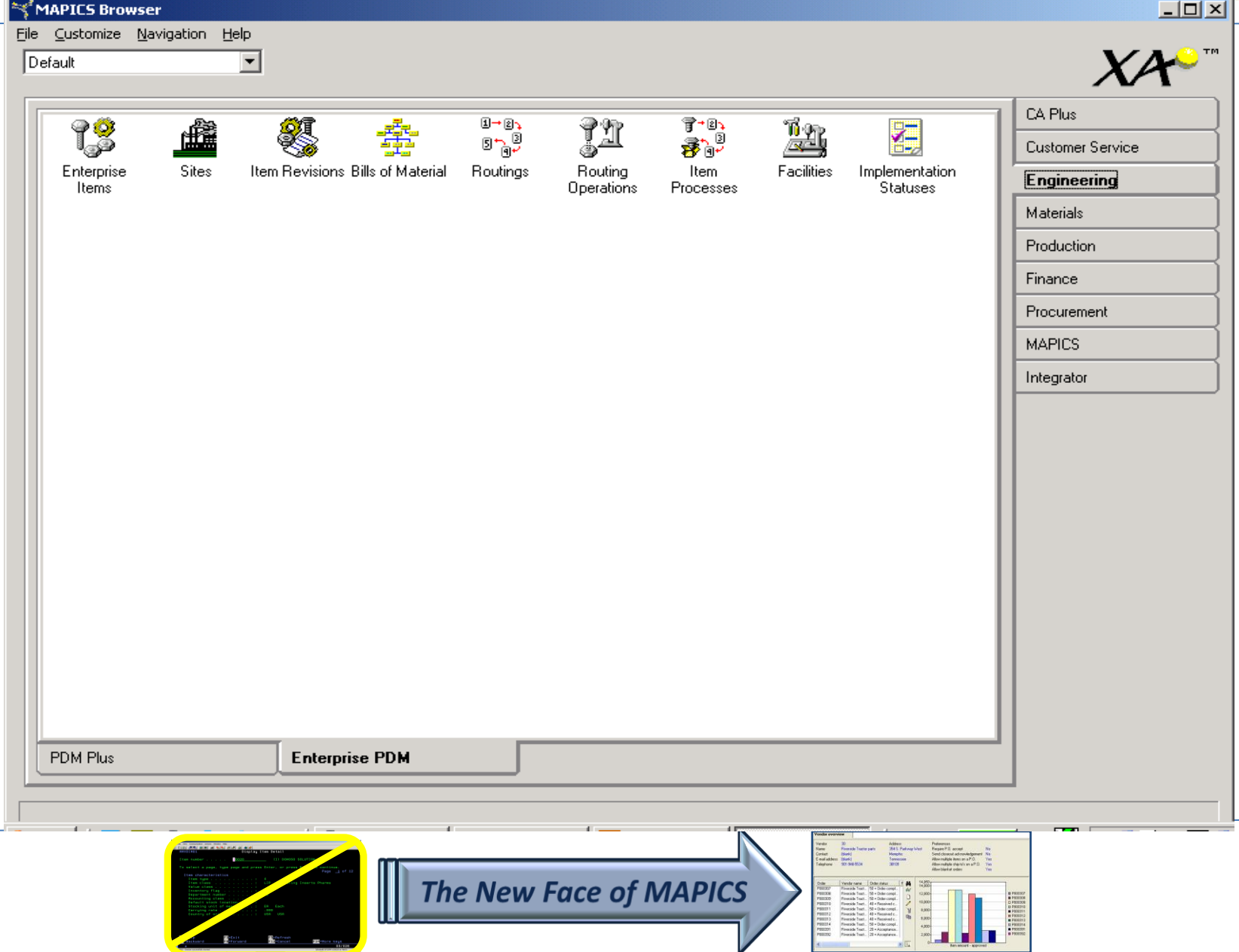

and the second service

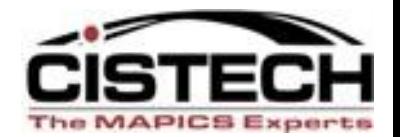

 $\Box$ ox

#### **C** (78) Item Revisions

File Display Maintain Customize Navigation Help

 $\overline{\smile}$  \*Site General

#### 

**Solution** Revisions

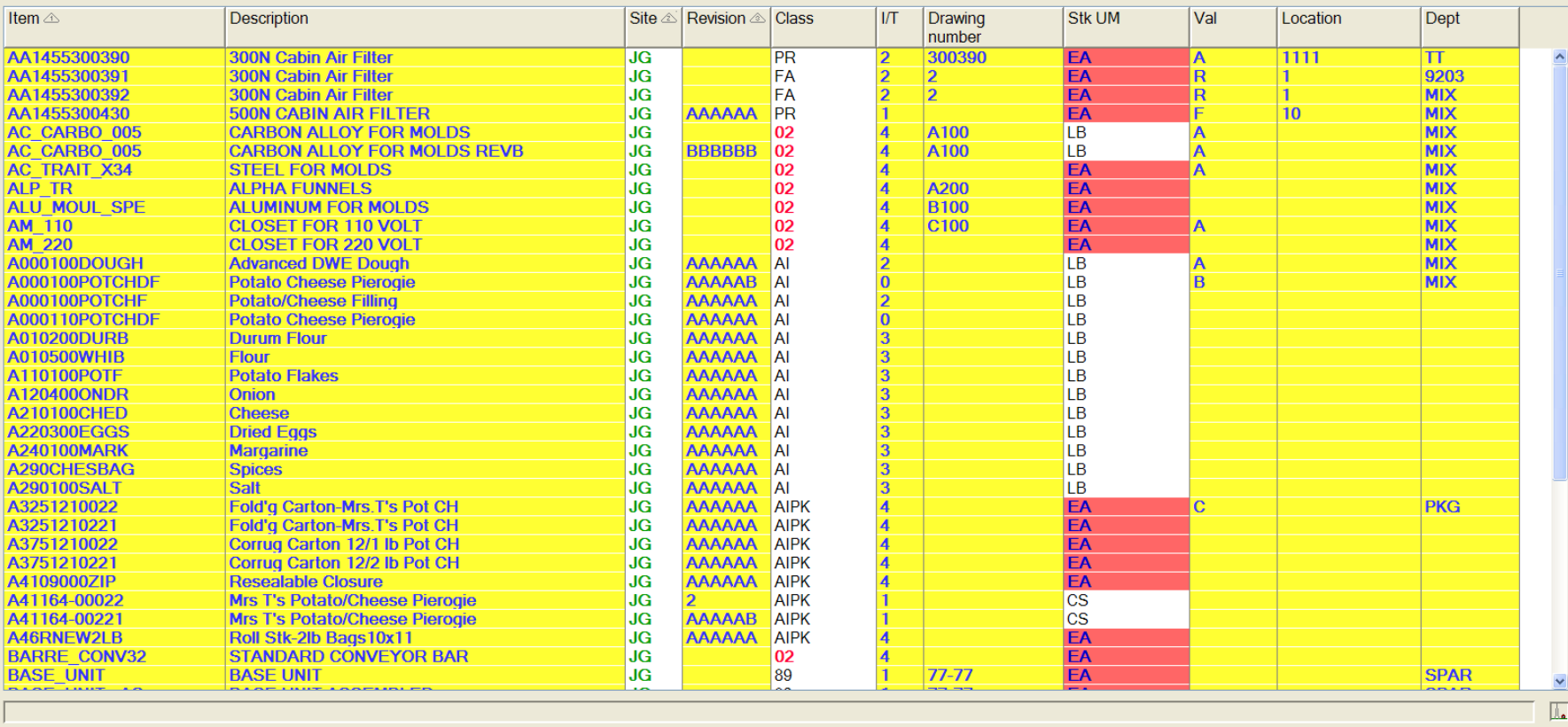

● 2 Mi... → ■ 2 Ja... → ■ 08232... → ■ Untitle... **D** C Search Desktop  $\frac{1}{2}$  start

**P COSS & E"O VE** 9:45 AM

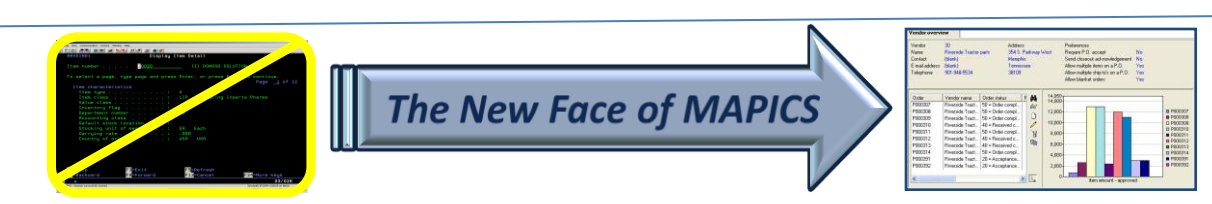

# **VIEWS – What Are Our Choices?**

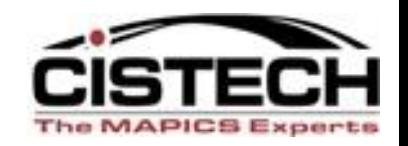

- Which attributes (fields) do we need to see?
- In what order do we see them?
- Do we want to see code file ID's (value) or descriptions (alias) or both?
- How many decimal places do we need on numeric fields?
- Do we want to highlight information to make it stand out.
- Do we want to total some columns, average them, and get a line count?

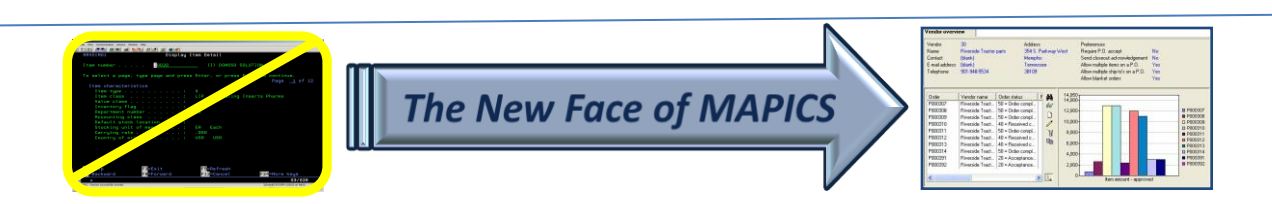

**Display** Maintain Customize Navigation Help

\*Site

urchasinc

#### ↓ 美容さまままま はちがも キュレ | コンクロドラ | W

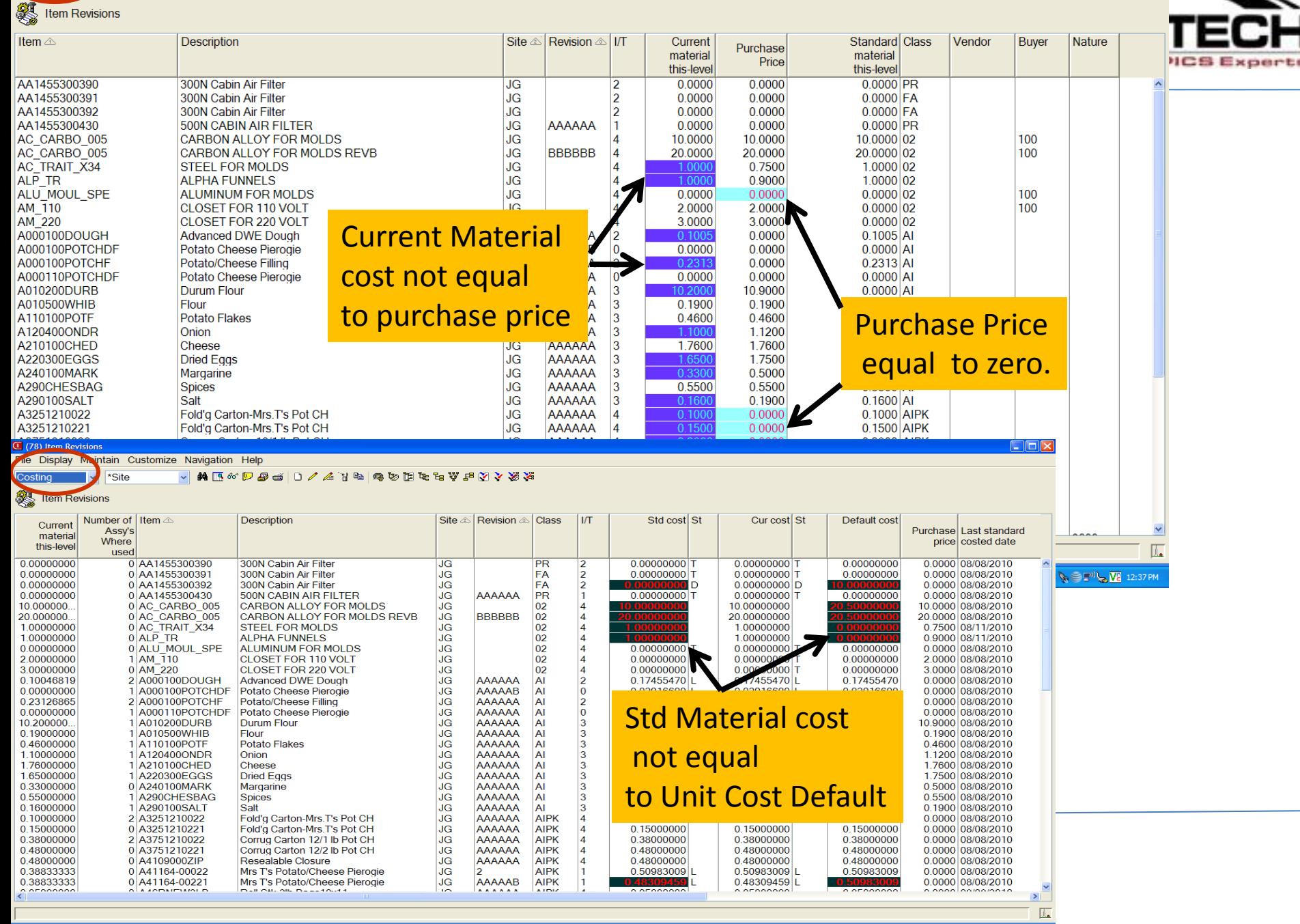

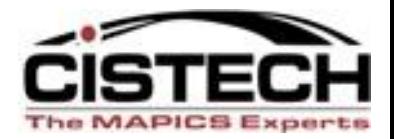

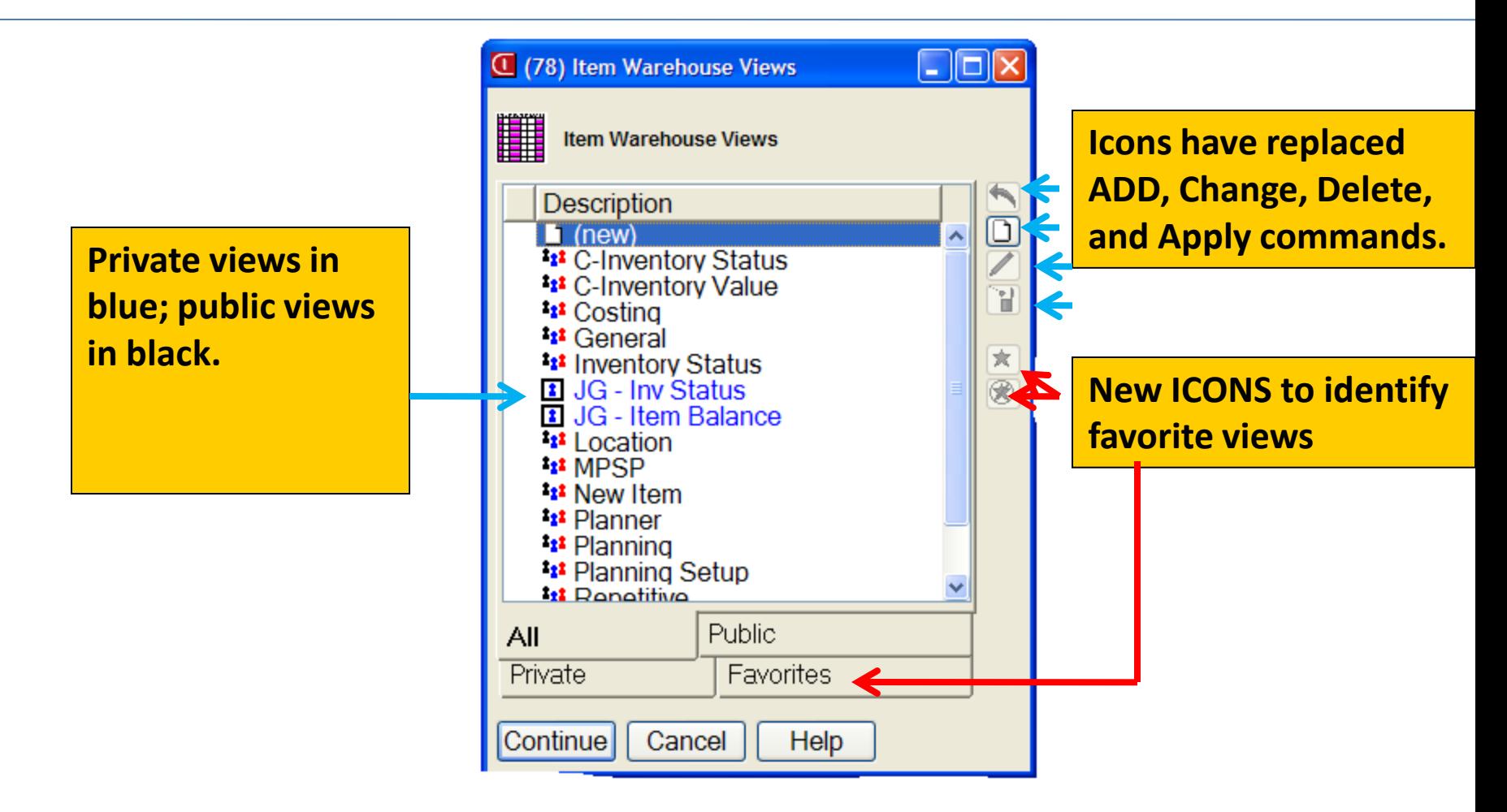

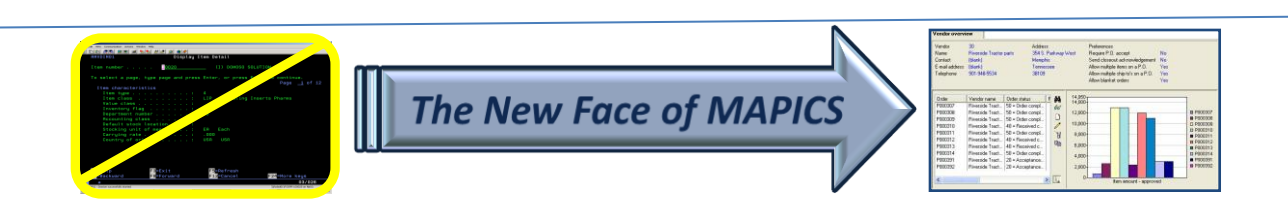

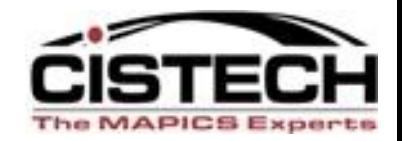

# **Attributes to See?**

- What do my tasks require?
- Do I need multiple views for different tasks?
- What regular reports can I get/create in Browser by creating different views?
- Good use of "real estate" abbreviating headings to conserve space.
- Double line headings CTRL + ENTER

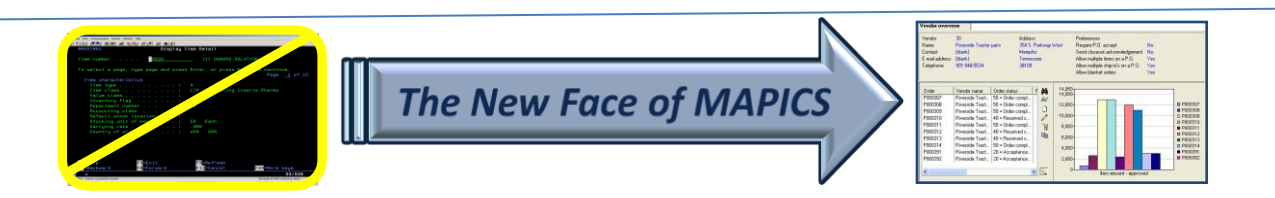

# Column Header Parameters

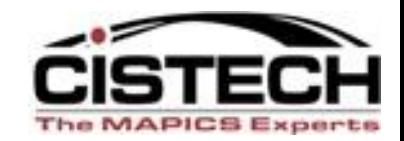

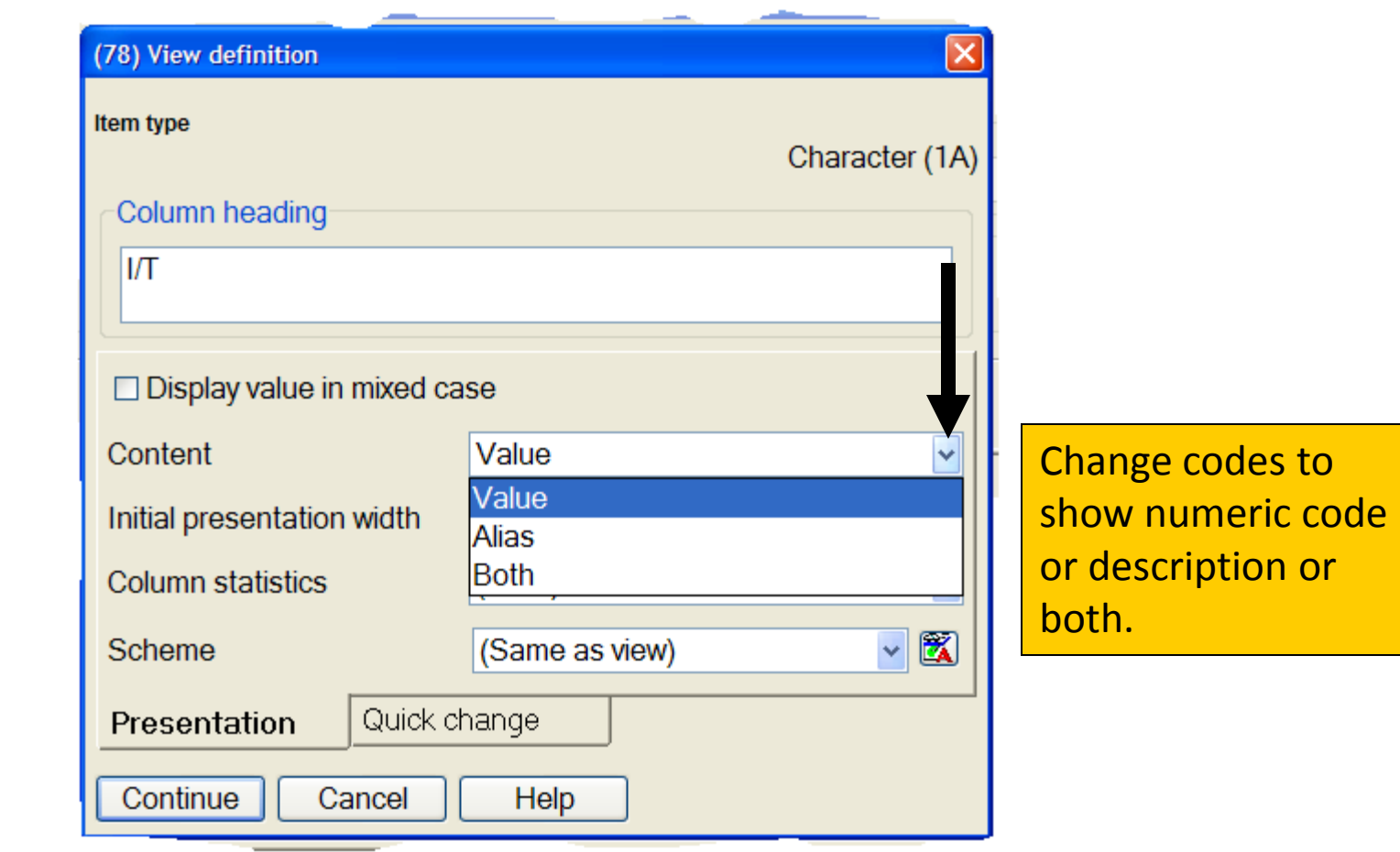

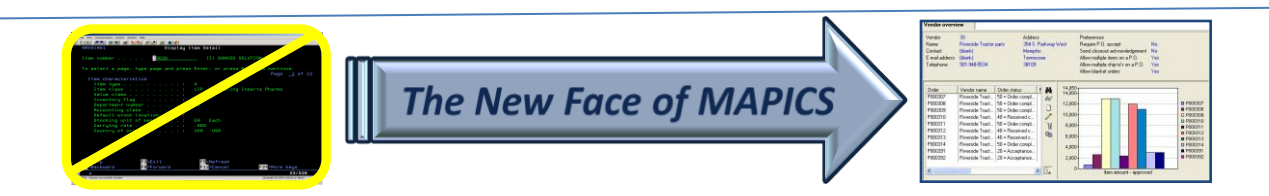

### View Based on Value & Alias

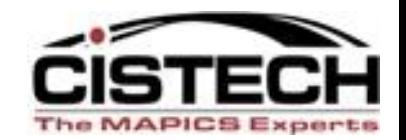

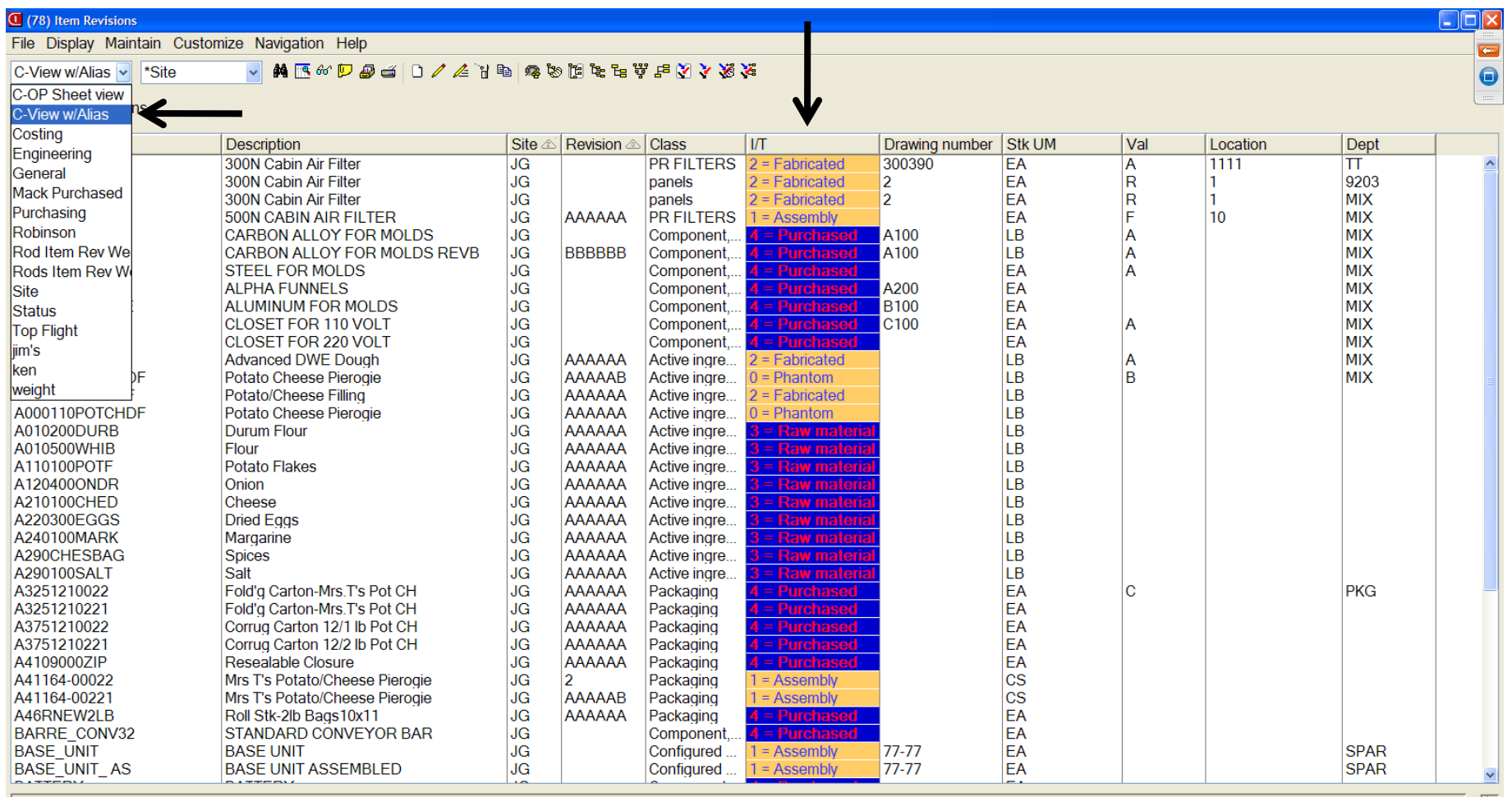

 $\mathbb{R}$  . **H**<sub>s</sub> start  $\begin{array}{|c|c|c|c|c|c|c|c|}\n\hline\n\bullet & 2 & & \bullet & 3 & & \bullet & 0. \end{array}$ **Dy** u.,  $e$  G. **083** 

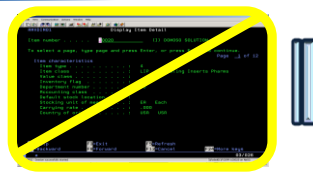

Search Desktop

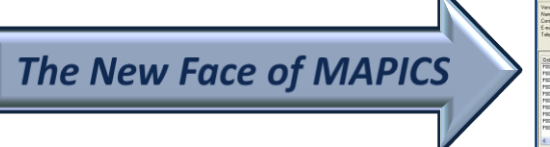

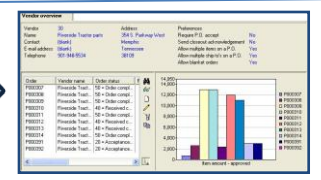

2 ◇ 6 余号号 > 2<sup>01</sup> 9 <mark>V2</mark> 10:12 AM

طال ا

set r

meth

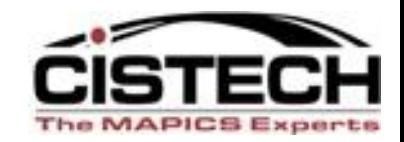

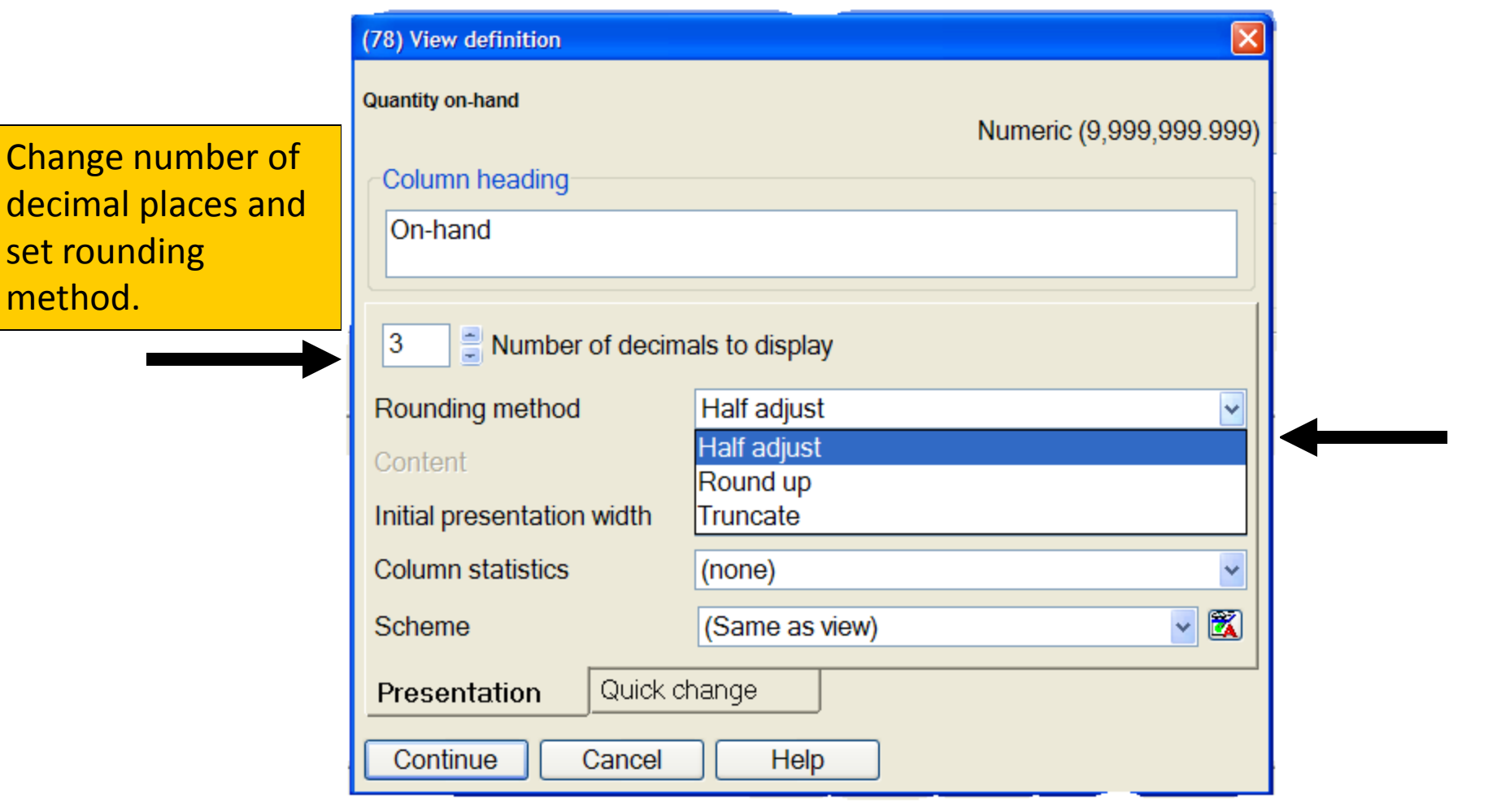

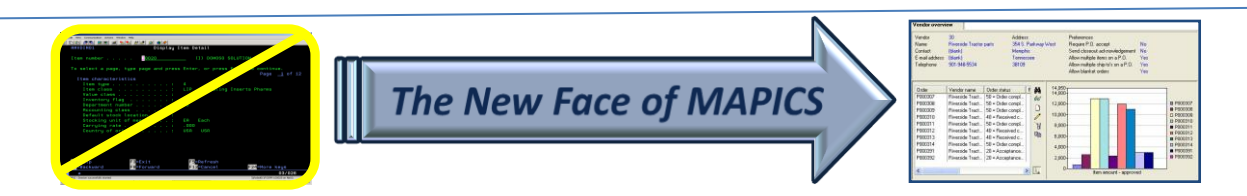

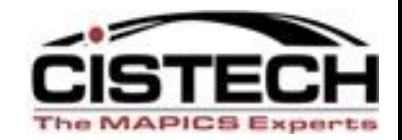

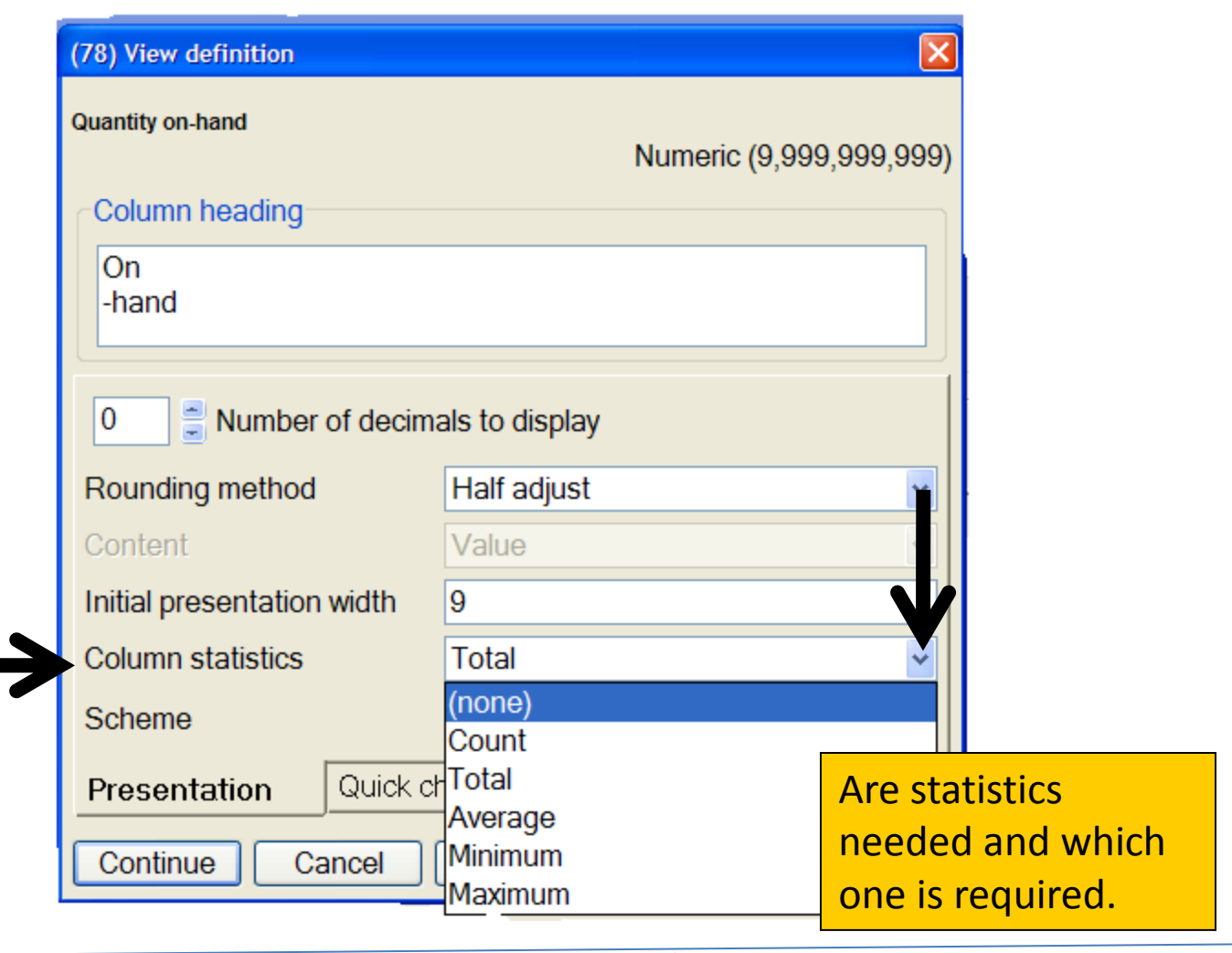

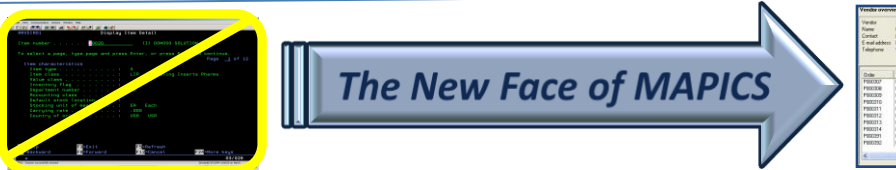

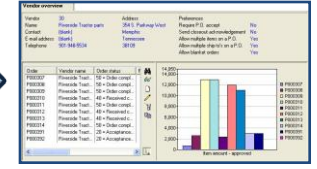

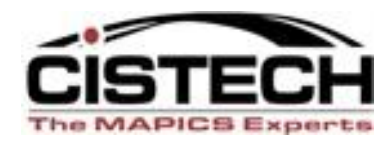

#### $\Box$ e $\boxtimes$ **L** (78) Item Warehouses File Display Maintain Customize Navigation Help Inventory St... v **\*Warehouse**  $\vee$ **英国的法国国家中心 医中性白细胞 医胃性白细胞 医中性白细胞 Lem Warehouses Description** Whs $\triangle$ Item △ On-hand Quantity **Available** Quantity **Quantity** Estimate Lead time allocated **Total Total** Safety Primary on-order on-order annual code (customer Allocated On-order stock vendor (purchase) (production) usage orders) **CARDS** 100.000 JG M Cards Video / Sound 100  $\bf{0}$  $\Omega$  $\Omega$  $\bf{0}$  $\mathbf{0}$  $\bf{0}$  $\mathbf{0}$ **JG** Þ PD6433111430 **Filter, Medium**  $\Omega$ 0.000  $\bf{0}$  $0|26$  $\Omega$  $\Omega$  $\Omega$  $\Omega$  $\Omega$ **JG** M 1000 Pc, 166 Mhz, Desktop 748 1,344 104  $7,775$ 7,879 25 16,852 1,344 7,283.000 JG Þ 1102 Processor, 266 Mhz  $\Omega$  $\Omega$  $\Omega$  $\mathbf{0}$  $\mathbf{0}$  $\Omega$ 0.000  $\bf{0}$ P 25 JG 1103 Processor, 300 Mhz 2.048 344 2,344 604 6,475 7.079 6,783.000 16.852 16 **JG** Þ 3,598 344 2,944 11,675 6,475 25 16.852 16 1104 **Speakers** 18,150 18,804.000 **JG** Þ 1105 12,009 45 62,743 75 75 -50.659.000 56,817 6 **Mouse**  $\bf{0}$  $\bf{0}$ **JG** Þ 1106 Keyboard 3,812 5 62,552  $\Omega$  $0 - 58,740,000$ 56,659 6  $\bf{0}$  $\bf{0}$ **JG** Þ 2002 Monitor, 17" Vga 693  $123$ 50,287 1,533  $\mathbf{0}$  $1,533 - 48,061,000$ 28,296 **JG** IМ 5002 Pc 266 Mhz Desktop  $\Omega$ 0.000  $\Omega$  $\Omega$ Negative available in Color Scheme

Totals, Count , Average, Minimum, and Maximum displayed at bottom of page based on statistic chosen.

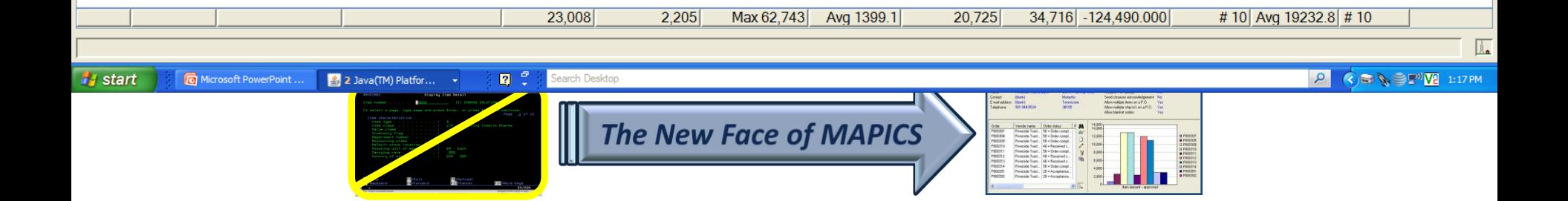

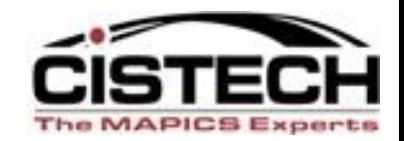

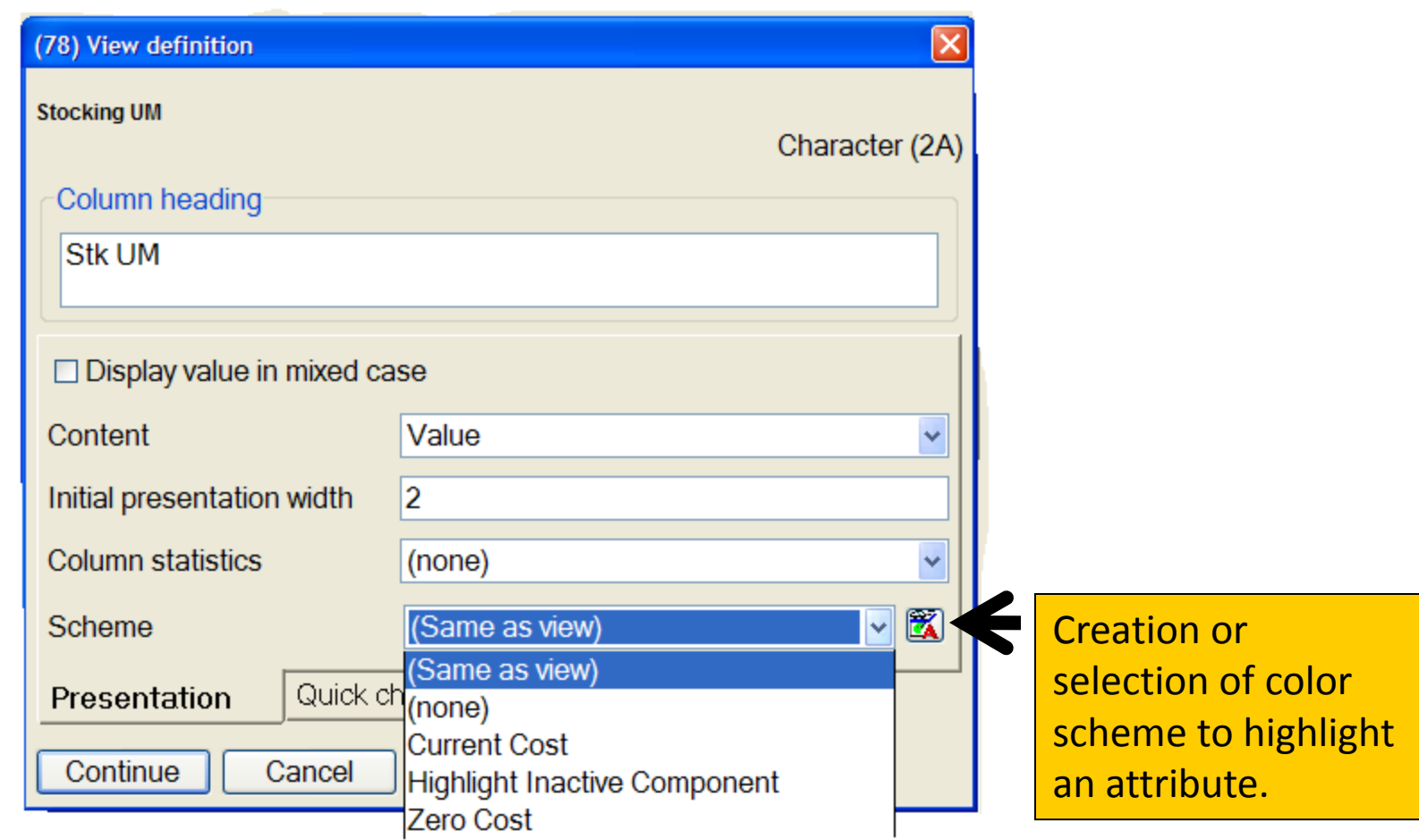

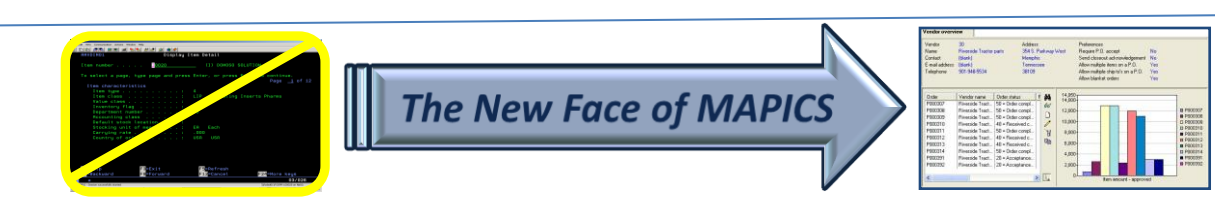

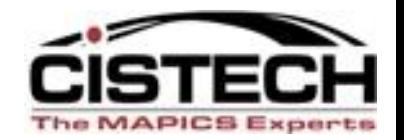

- If visible in "Available Attributes" box, just select.
- If not visible, you can scroll or page down to locate field.
- If not visible, you can also use Search button.
	- Less is better when searching; i.e., use fewer letters to avoid eliminating the attribute from list. Example: date the order was created might be "create," "order create" or "order created" date.
	- To bring back entire attribute list after searching, click again on SEARCH, select CLEAR, and CONTINUE. List returns.

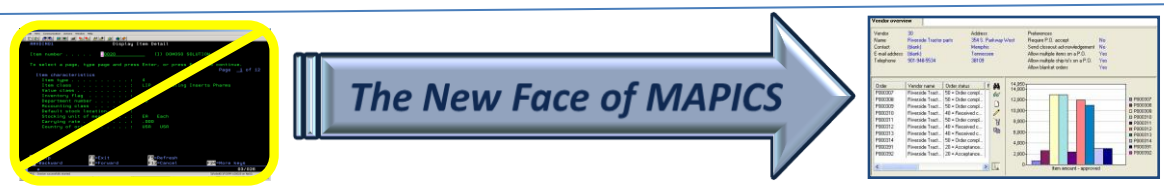

# Selection of Attributes

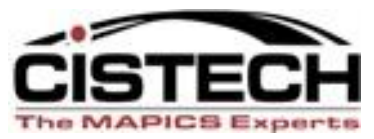

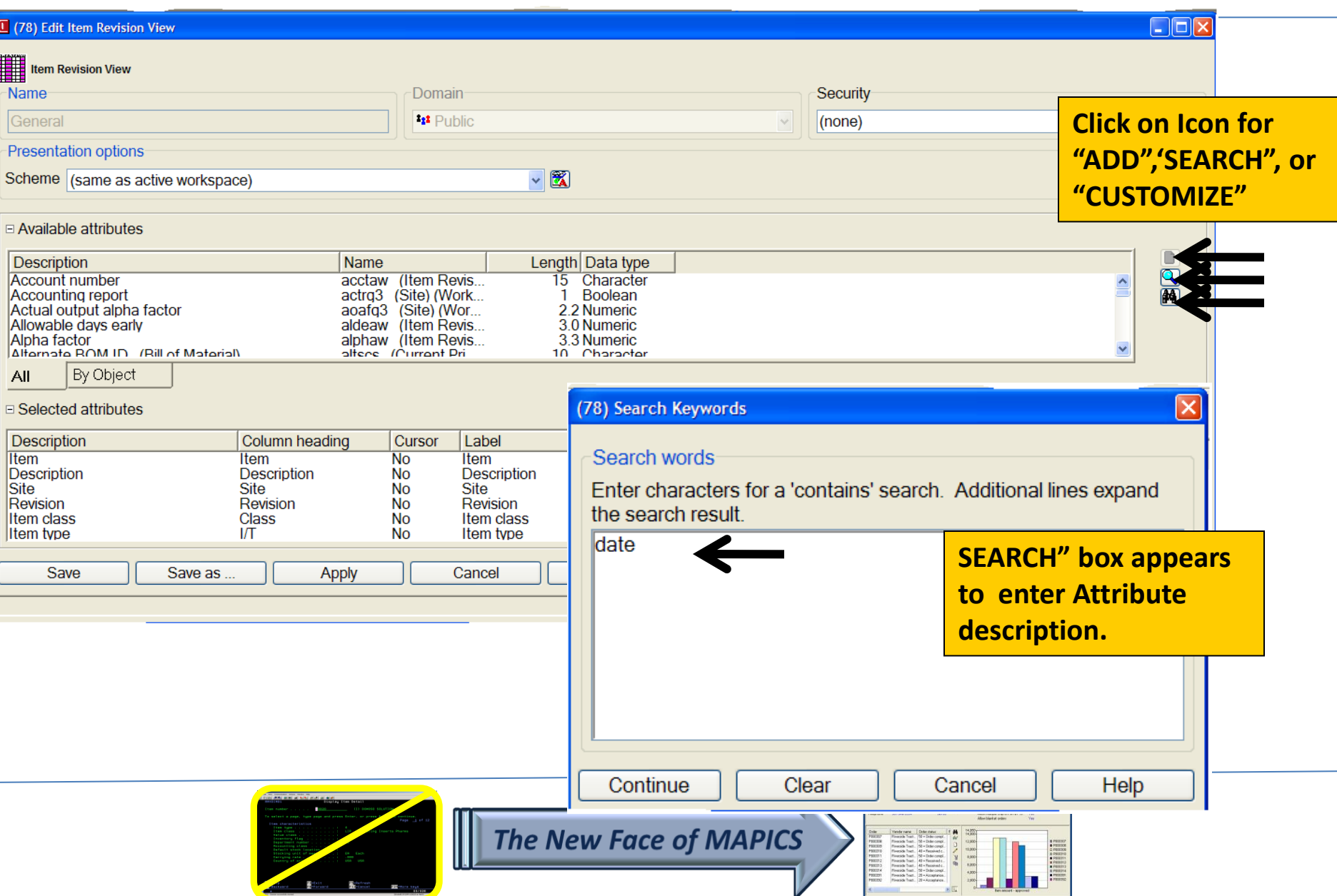

# Aligning the column sequence

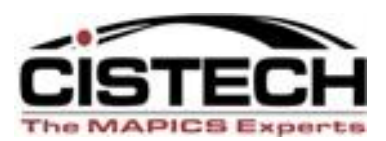

8 PRODUCE & PRODUCE & PRODUCE & PRODUCE<br>18 PRODUCE # PRODUCE # PRODUCE<br>18 PRODUCE # PRODUCE<br>18 PRODUCE # PRODUCE

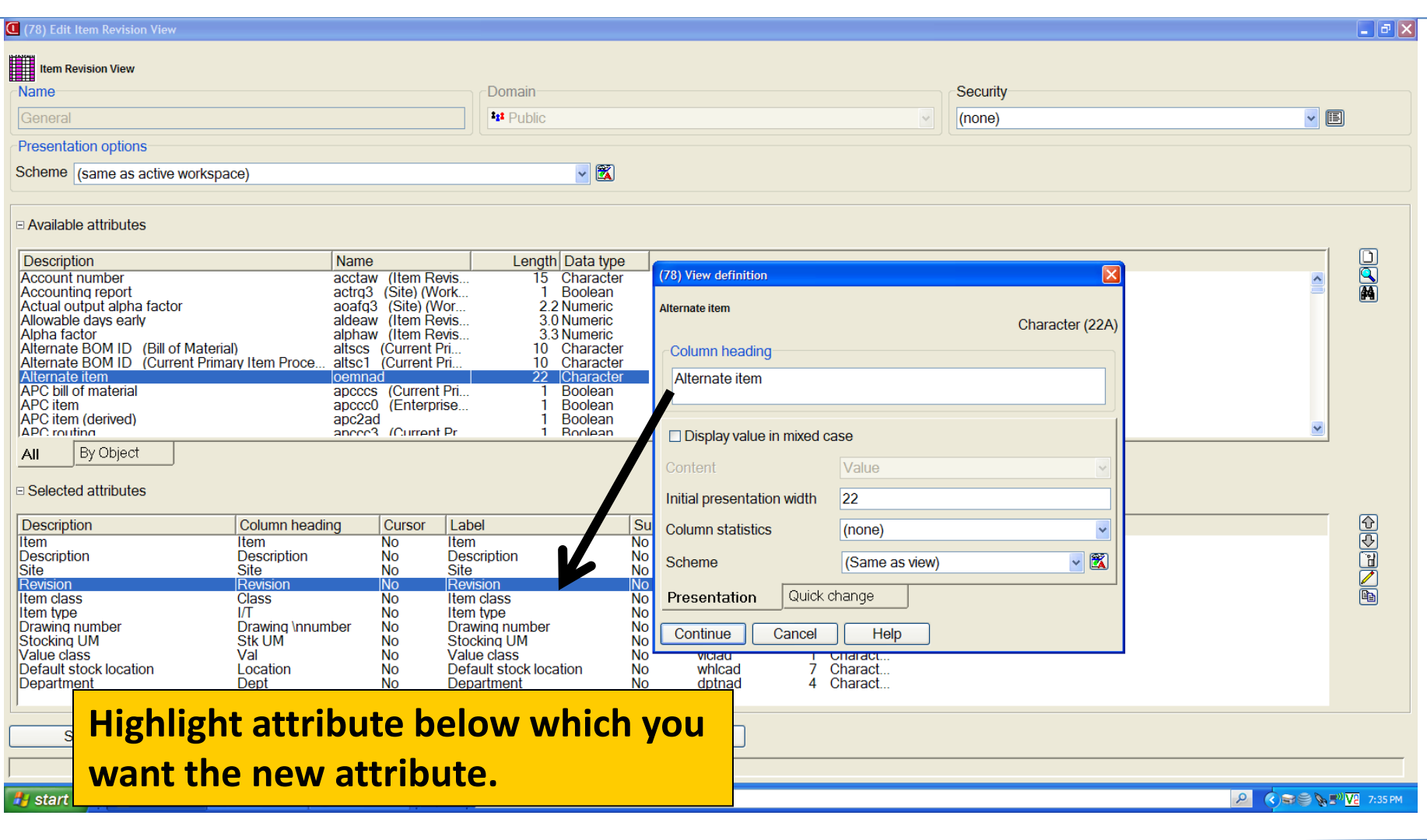

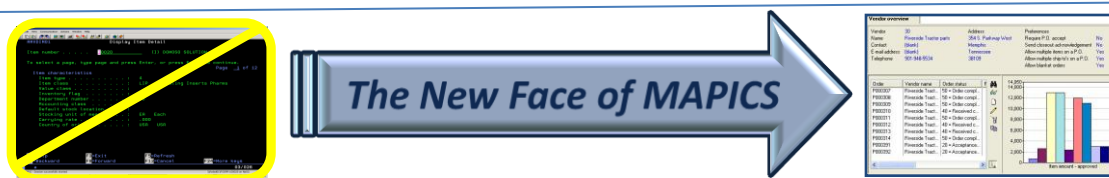

# **Selecting Attributes? (Views & Subsets)**

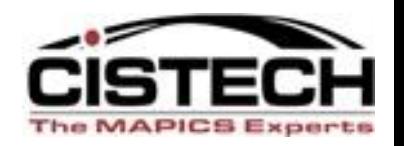

- If exact attribute name is known, click in available attribute box, and select first letter of attribute on keyboard. Takes you to first field in that letter sequence. Example: "w" for warehouse.
- Sometimes "trial and error" is required since many field names are similar.
- Usually select the field without the file name designation in parentheses.
- Select Customize on definition screen for more information (real XA field name, size, data type).

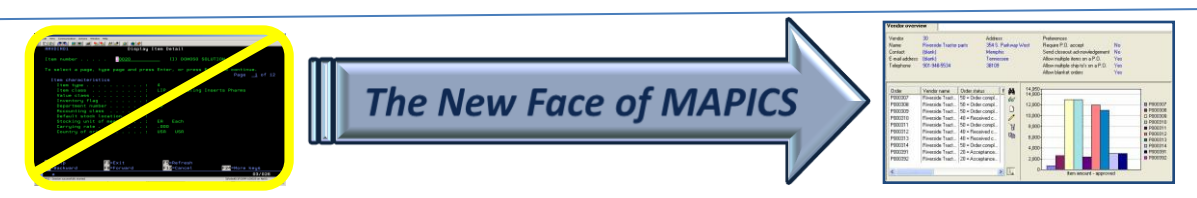

# QUICK SEARCH

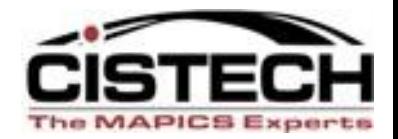

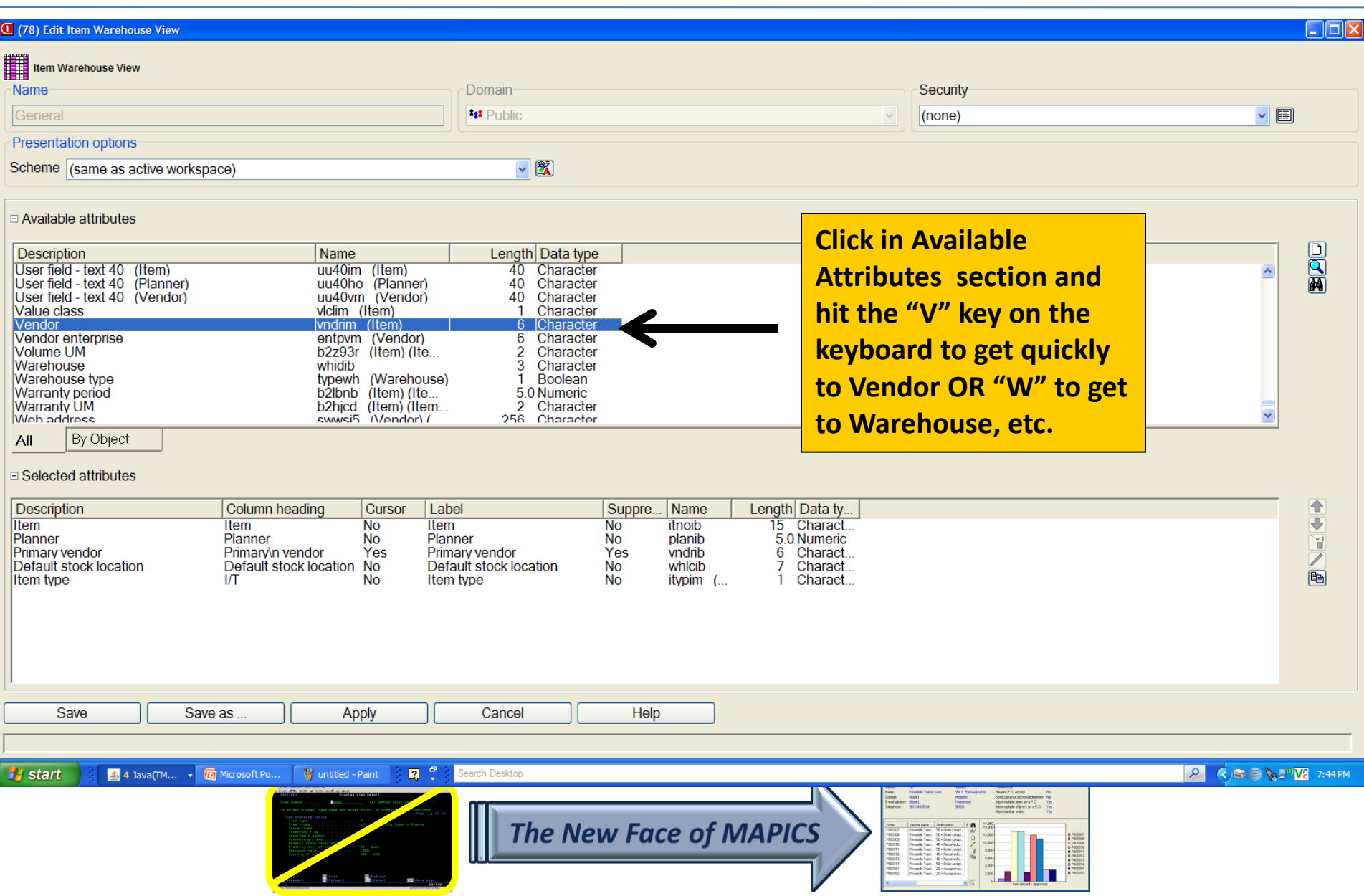

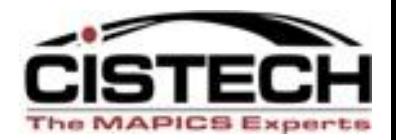

# **Reports - Backlog**

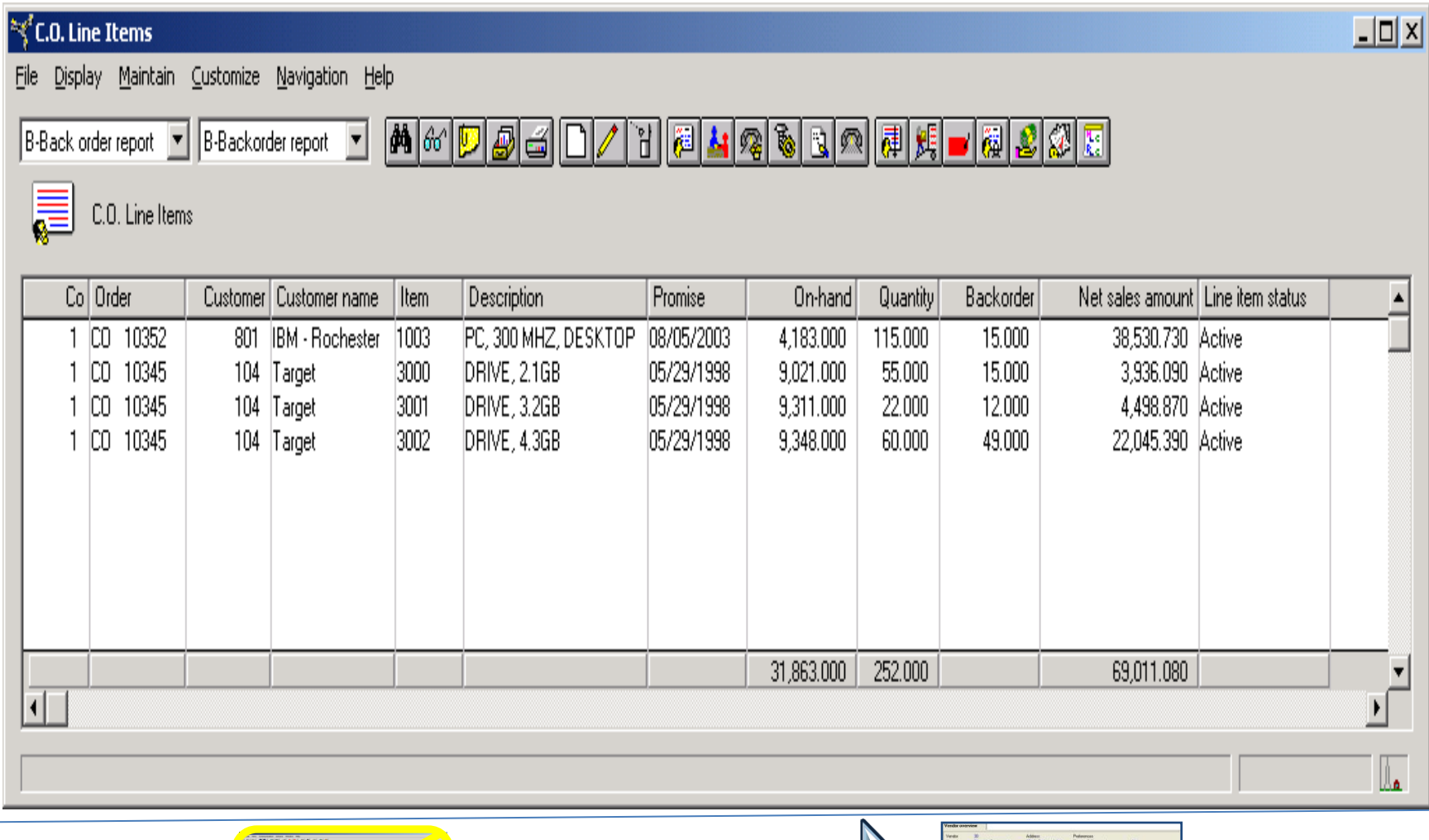

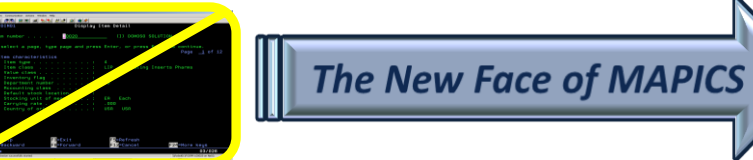

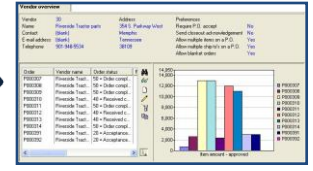

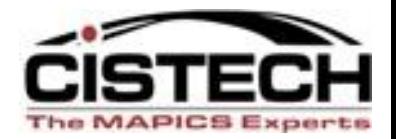

### **Reports – Shipping Log**

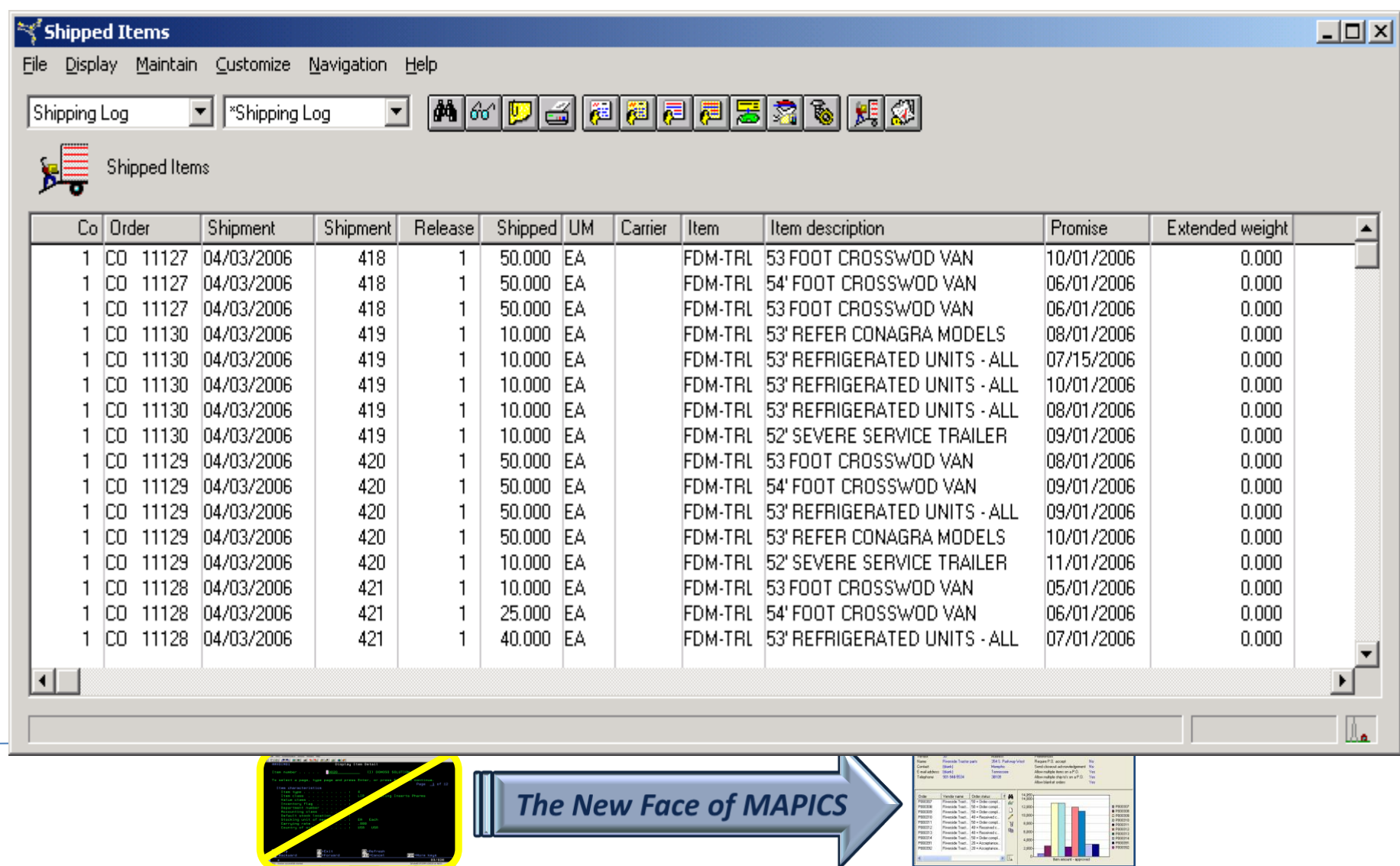

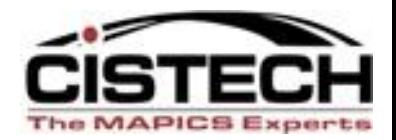

 $\mathbb{R}$ 

3 PRODUCE<br>C PRODUCE<br>C PRODUCE<br>A PRODUCE<br>C PRODUCE<br>C PRODUCE<br>C PRODUCE<br>C PRODUCE

### **Reports – Late PO Items**

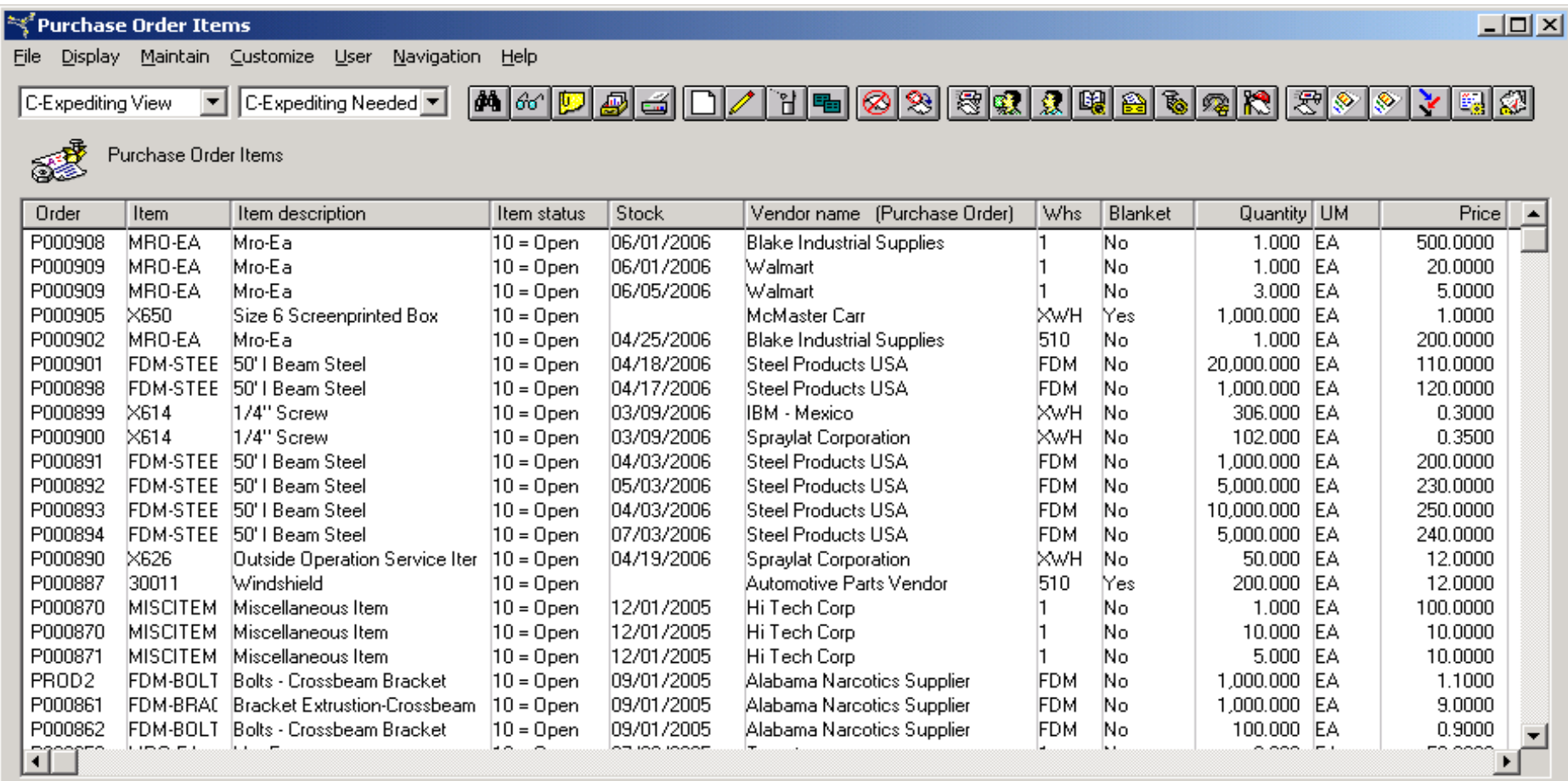

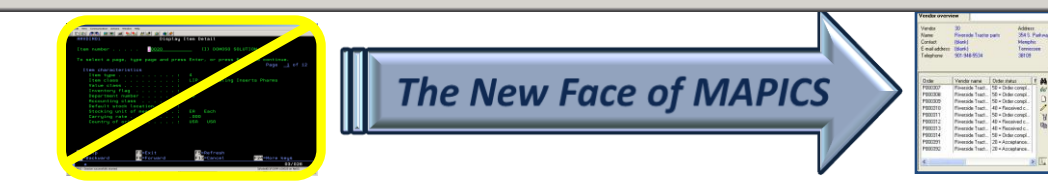

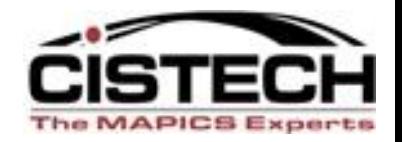

# **Just Print or Export to Excel**

- Local Print of reports is totally acceptable headings and data - no rekeying needed.
- To enhance or enter formulas for data manipulation:
	- Click File/Export to Clipboard/and paste in Excel.
	- If extra large data quantity, may need to Export to Text and bring into Excel.

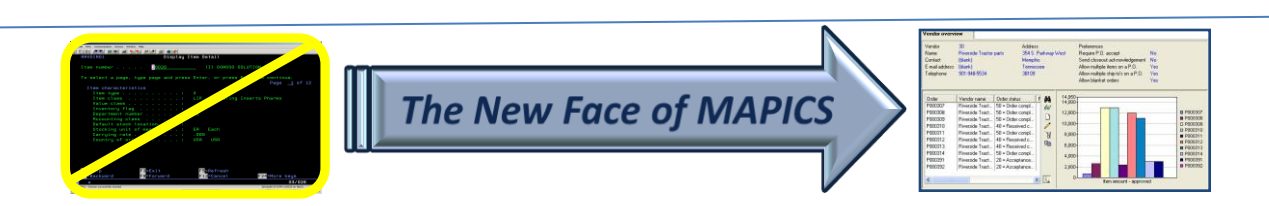

#### Print or Export File to add Calculations c The MAPICS Experts

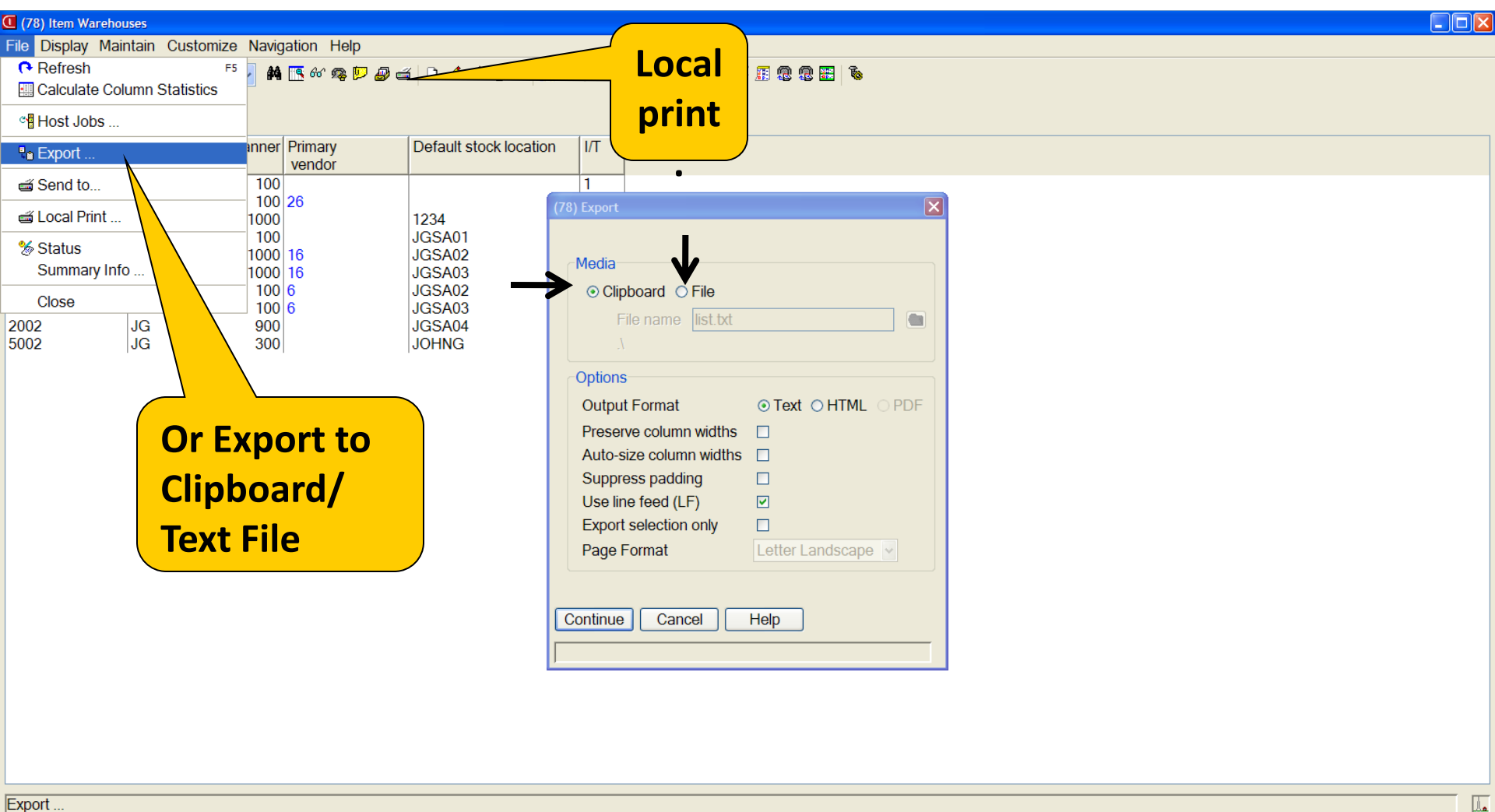

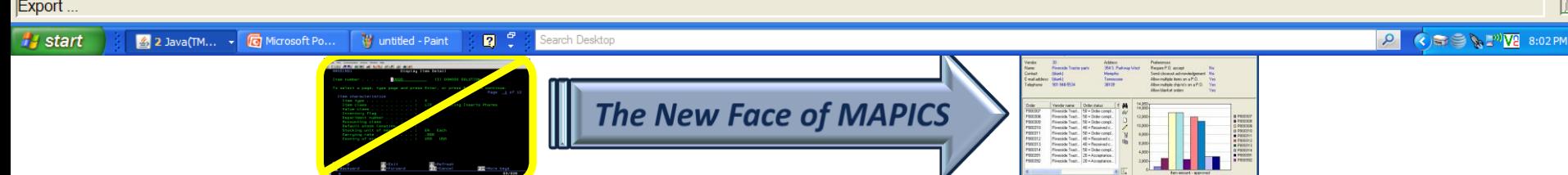

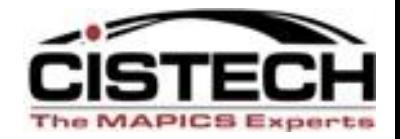

# **SUBSETS (rows of a spreadsheet; i.e., groupings, filters, etc)**

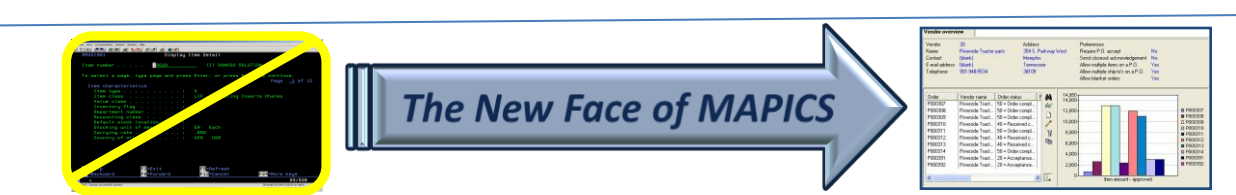

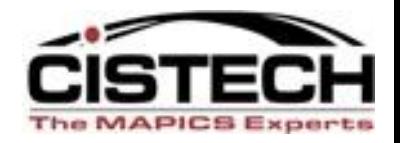

### **SUBSET DEFINITION What Are the Four Sections (logic choices)?**

# **Section 1**

- Relational operator
	- Equal/not equal
	- Inequality
		- Greater than
		- Less than

#### -Containment

- Contains
- Starts with
- Ends with

*Also "does not" options*

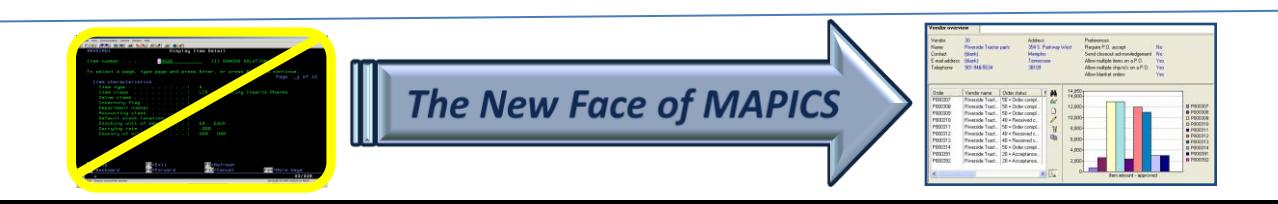

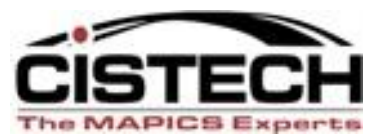

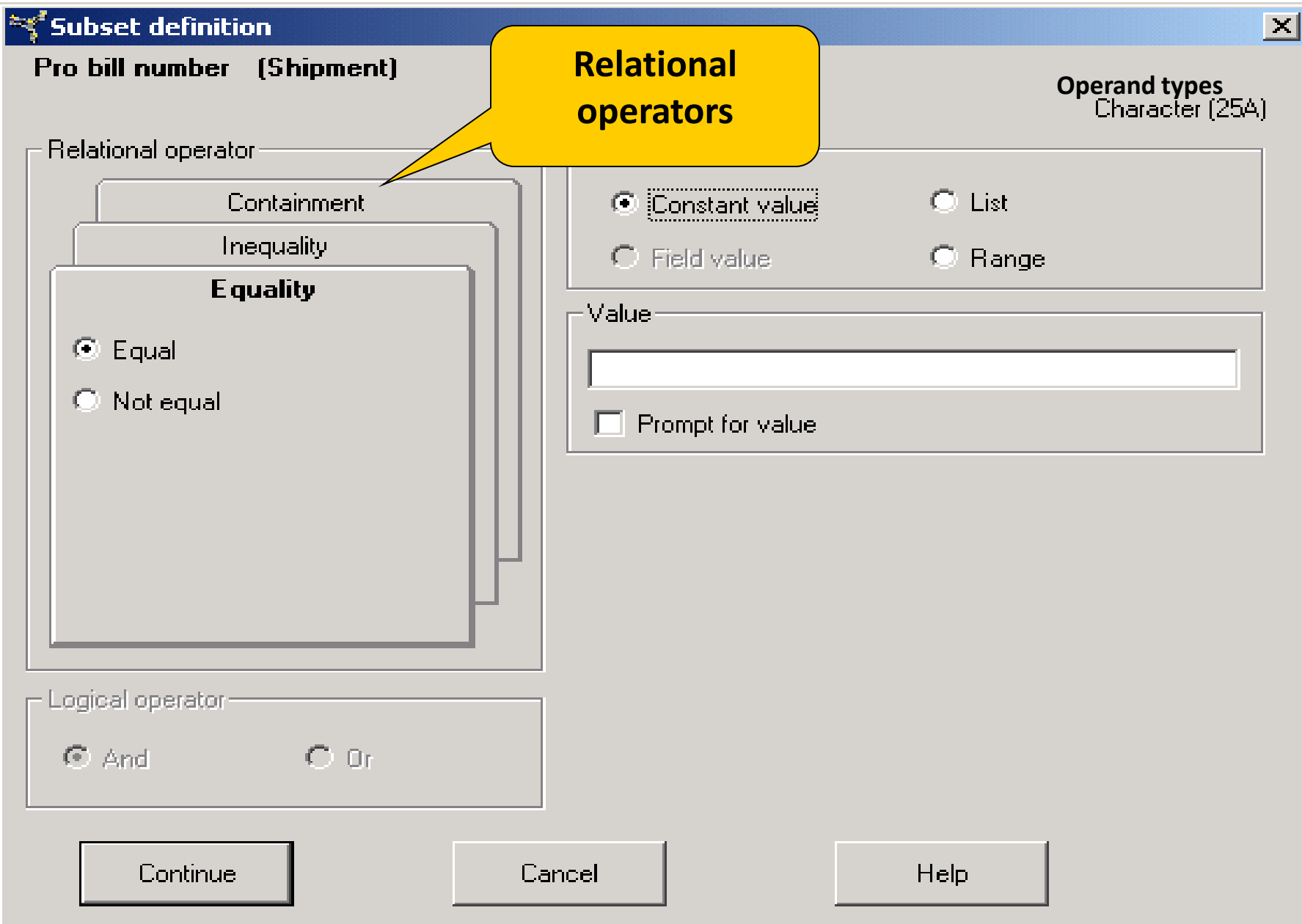

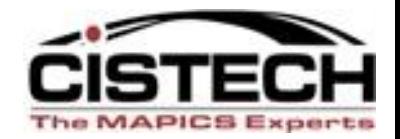

## **SUBSET DEFINITION – Section 2**

- Operand type
	- Constant value
	- List
	- Range

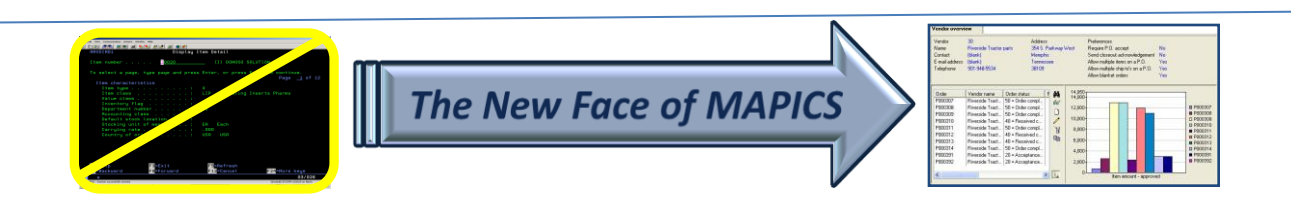

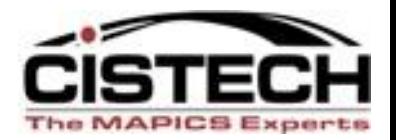

 $\mathbf{X}$ 

#### िएँ Subset definition

Pro bill number (Shipment)

Character (25A)

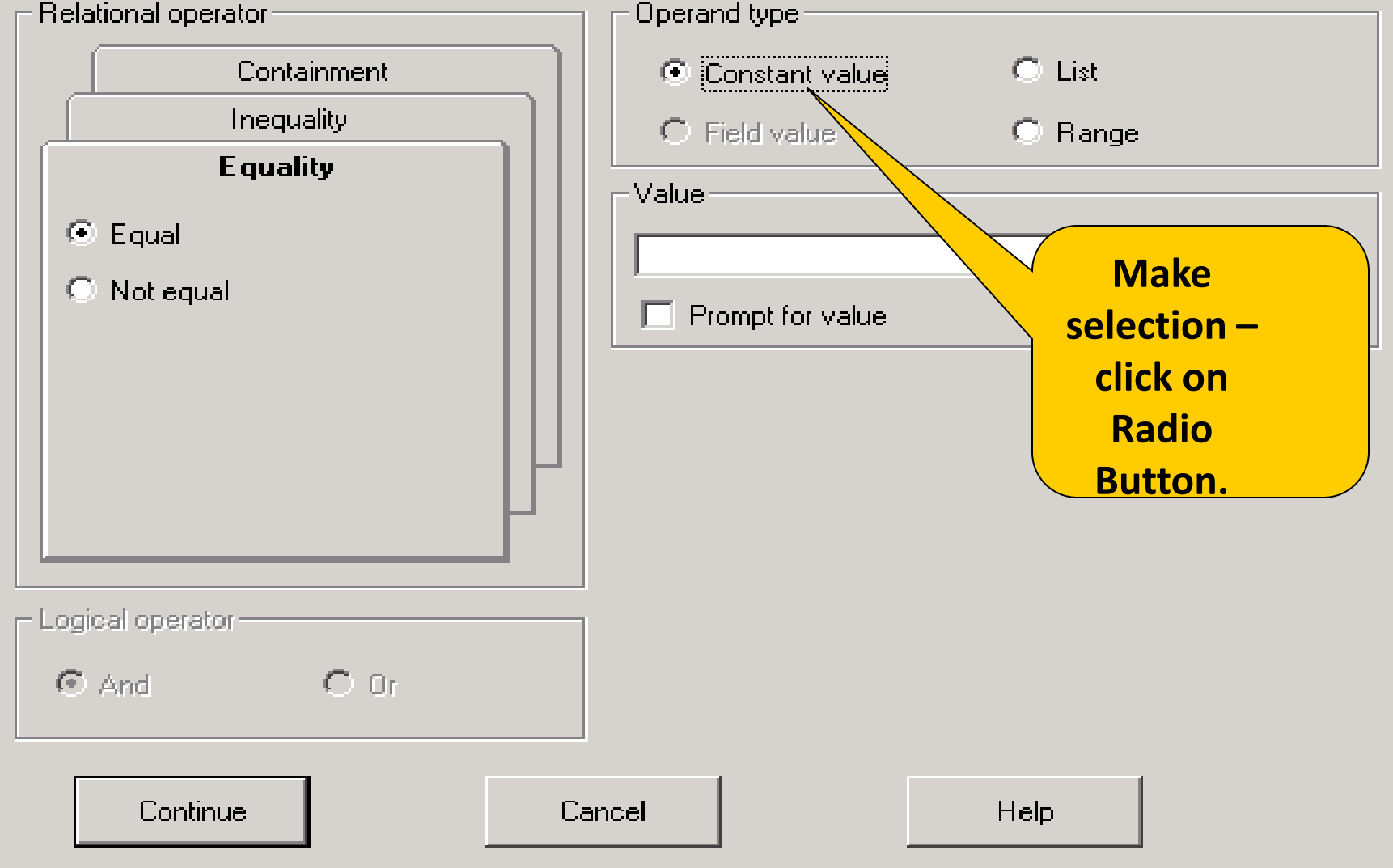

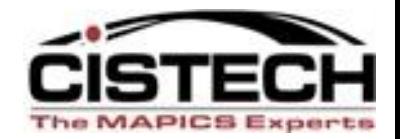

## **SUBSET DEFINITION – Section 3**

- Value
	- Create prompt Option
	- Or lock in value
	- Automatic date selection use system date to roll information search forward.

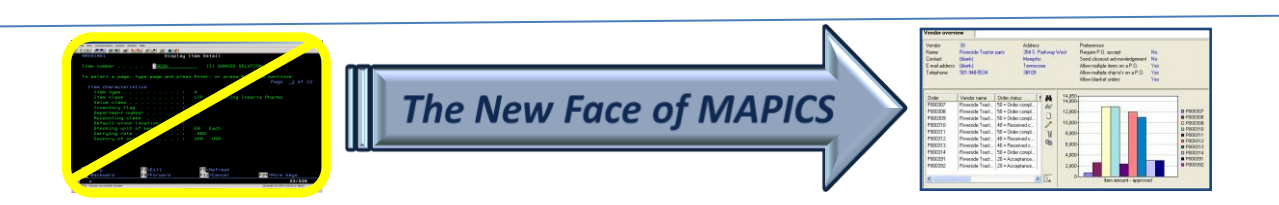

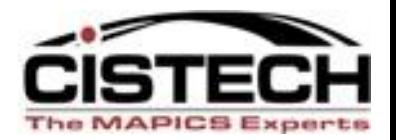

 $\vert \times \vert$ 

#### $\approx$  Subset definition

Pro bill number [Shipment]

**Operand types**

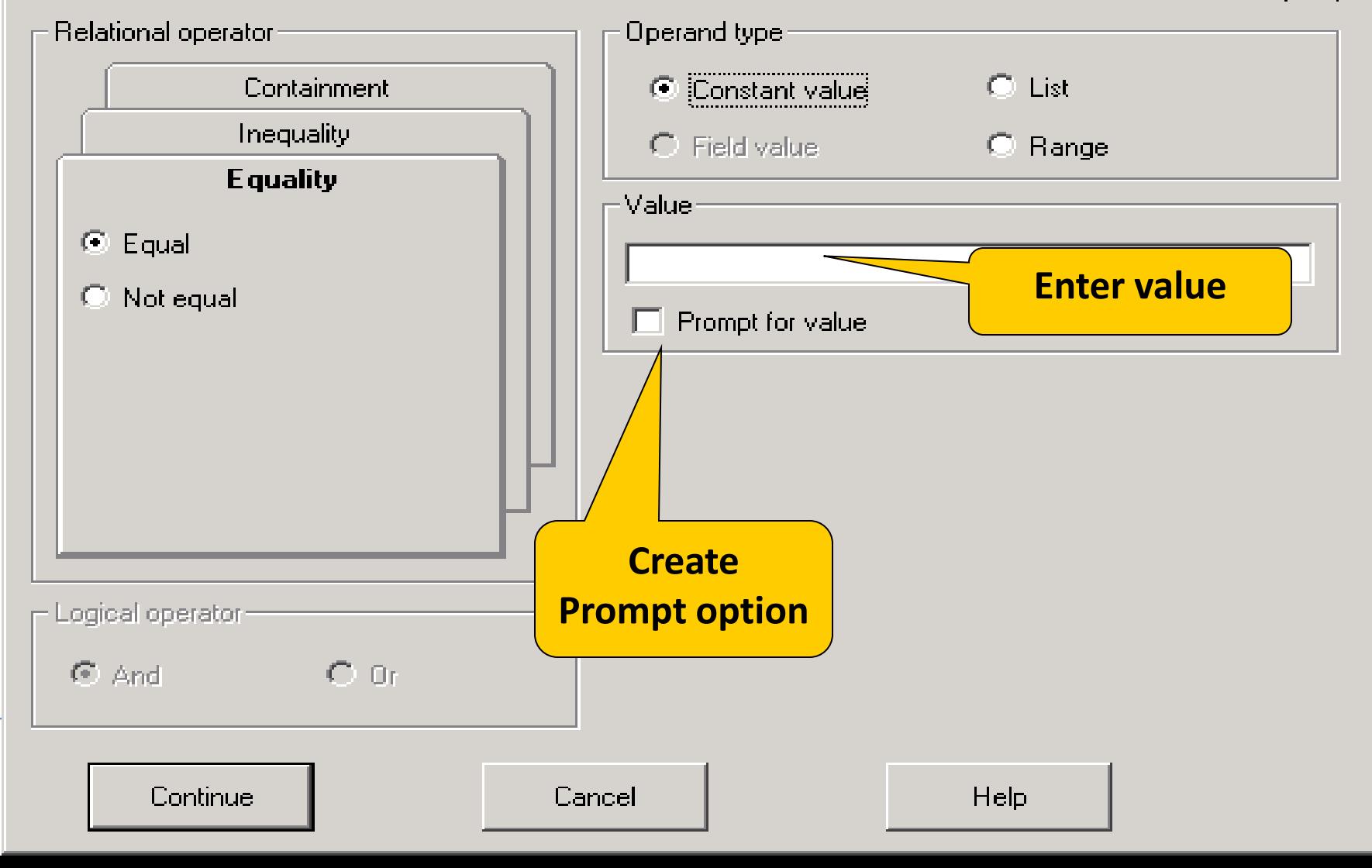

File Display Maintain Customize Navigation Help

**M**MDddddddd 526 H(X)  $\mathbf{F}$  (all records)  $\vert \cdot \vert$ General Shipped Items subset definition.<sup>\*</sup>  $\vert x \vert$ **Shipment date** Co Order Shipment Extended weight Shipment Numeric (9,999,999) 1 CO 11149 425 450.000 07/27/2006 Operand type: Relational operator 11 CM 99 8 0.000 07/11/2006 11 CO 20000 7 0.000 07/09/2006  $C$  List Equality C Constant value  $\mathbf{1}$ CO 11142 424 200.000 07/07/2006 **Inequality** 11 CM 4000 6  $\bigcirc$  Field value  $C$  Range  $\mathbf{X}$ 0.000 07/07/2006 11 CO 10000 4 0.000 07/06/2006 C Greater than 11 CO 30000 5 -Value 0.000 07/06/2006  $11$ CO 5000  $\mathbf{1}$ 0.000 07/06/2006 C Greater or equal 취미 (Current date)  $\overline{\phantom{a}}$  $\prime$   $\prime$ 2 0.000 07/06/2006 11 CO 6000 3 -9 days 0.000 07/06/2006 11 CO 7000  $\heartsuit$  Less than -8 days CO 11132 422 120.000 05/26/2006  $\mathbf{1}$ -1 week 1 CO 11132 422 0.000 05/26/2006 C Less or equal -6 days 1/03/2006 CO 11127 418  $\mathbf{1}$ -5 days CO 11127 418 03/2006  $\mathbf{1}$ -4 days **Automatic**  418 03/2006 CO 11127 -1 -3 days ICO. 11128 421 -2 days 03/2006  $\mathbf{1}$ -1 day CO 11128 421 03/2006  $\mathbf{1}$ **date**  (Current date) CO 11128 421 03/2006 -1 +1 day  $1$  CO 11129 420 03/2006 +2 days Logical operator **selection**03/2006  $\mathbf{1}$ CO 11129 420 +3 days 03/2006 ICO. 11129 420 1 € And  $C$  Or +4 days 03/2006 1 ICO. 11129 420 +5 days +6 days 703/2006  $\mathbf{1}$  $|CO$  11129 420 +1 week 0.000 04/03/2006  $\mathbf{1}$ ICO. 11130 419 +8 days  $\mathbf{1}$ CO 11130 419 Cance +9 days 0.000 04/03/2006 Continue Help 1 CO 11130 419 0.000 04/03/2006 +10 days CO 11130 419 0.000 04/03/2006 -1 +11 days Shipment date Greater ( Yes 0.000 04/03/2006 lco-11130 419  $\mathbf{1}$  $\mathbf{1}$ +12 days and Shipment date Less or e Yes +13 days Define. 0.000 03/31/2006 ICO. 11075 417  $\mathbf{1}$ lco-+2 weeks 0.000 03/31/2006 11075 417  $\mathbf{1}$  $\mathbf{1}$ +3 weeks ICO. 11075 417 0.000 03/31/2006 1  $\mathbf{1}$  $\leftarrow$ +4 weeks  $\blacktriangleright$ CO 11075 417 0.000 03/31/2006  $\mathbf{1}$ 1 +1 month  $\mathbf{1}$ ICO 11075 417  $\mathbf{1}$ 0.000 03/31/2006 +2 months CO 11075 417  $\mathbf{1}$ 0.000 03/31/2006  $\mathbf{1}$ Save Save as ... +3 months Cancel Help 1 CO 11075 417  $\mathbf{1}$ +4 months 0.000 03/31/2006 +5 months CO 11076 416  $\mathbf{1}$ **20.000 EA RUSSBEAM** 10570172006 0.000 03/31/2006  $\mathbf{1}$ π +6 months 20.000 EA lo. **ILGRM PRIDE** 07/15/2006 1 CO 11076 416  $\mathbf{1}$ 0.000 03/31/2006 +7 months ◂ +8 months +9 months II. +10 months +11 months Address 99% P-CE # Start | 3 3 3 4  $\rightarrow$ 5 Mxacs **× 感**  $\overline{\text{V2}}$  9:47 AM  $\boxed{\odot}$  Inbox - Micr... Windows M... rosoft P… +1 year **The New Face of MAPICS** 

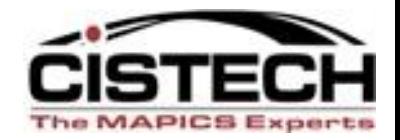

# **SUBSET DEFINITION – Section 4**

- And/Or for multiple parameters
	- Normally AND is appropriate.
	- OR example: multiple description fields; i.e., tell the system to look in primary description field, first extended description field, or second extended description field.

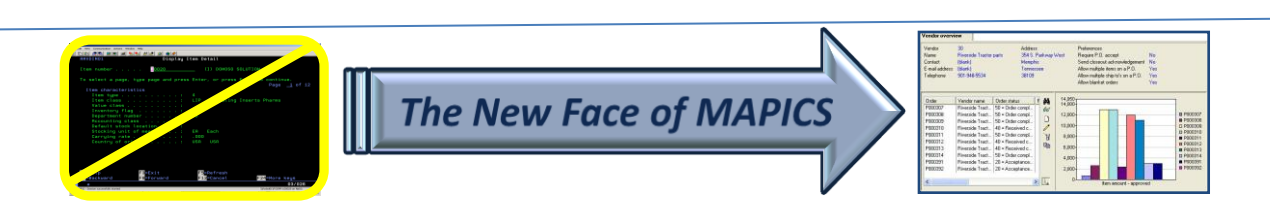

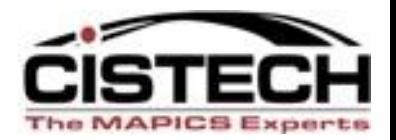

 $\vert \times \vert$ 

#### $\approx$  Subset definition

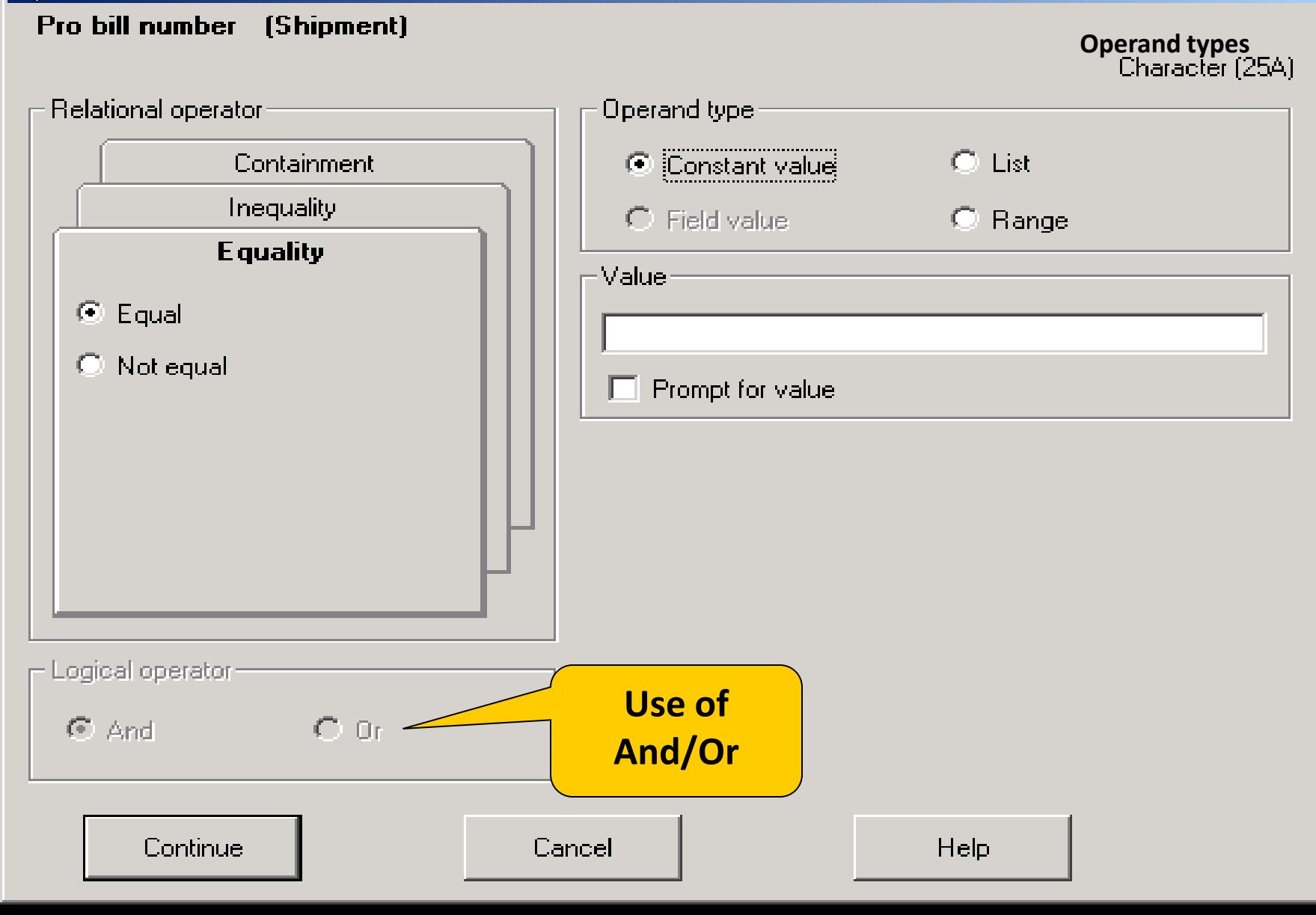

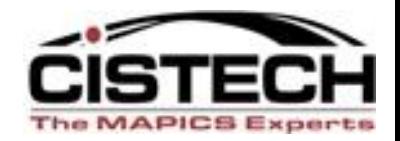

# **Customization Security**

- What level of customization security is needed:
	- Public
	- Private
	- Group security called "Public but Restricted"
- Public only for "super users" and IT...best choice.
- Changes to XA defaults—don't recommend it. Make a new version based on the default with

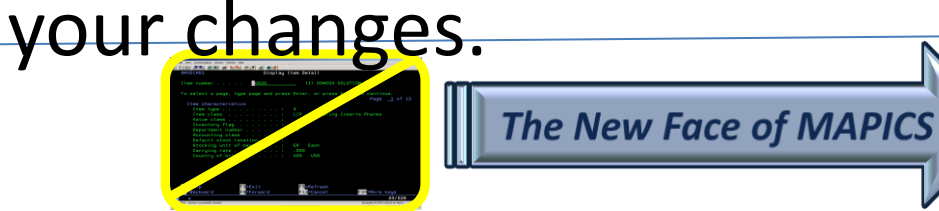

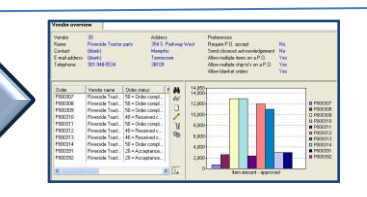

### **Subset Security 6.0**

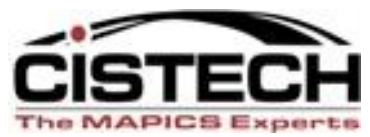

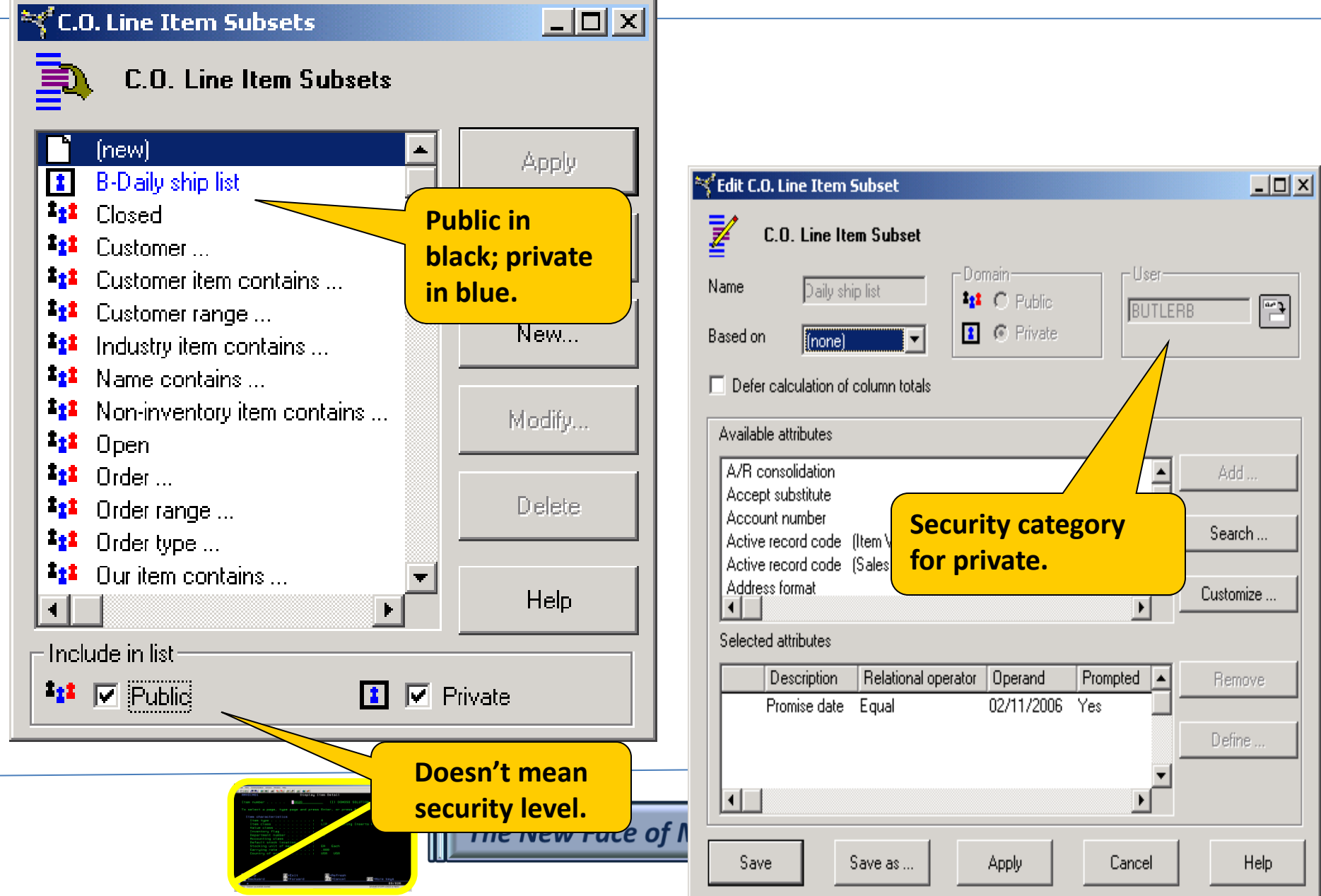

### **Subset Security 7.8**

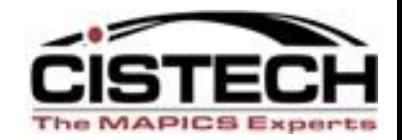

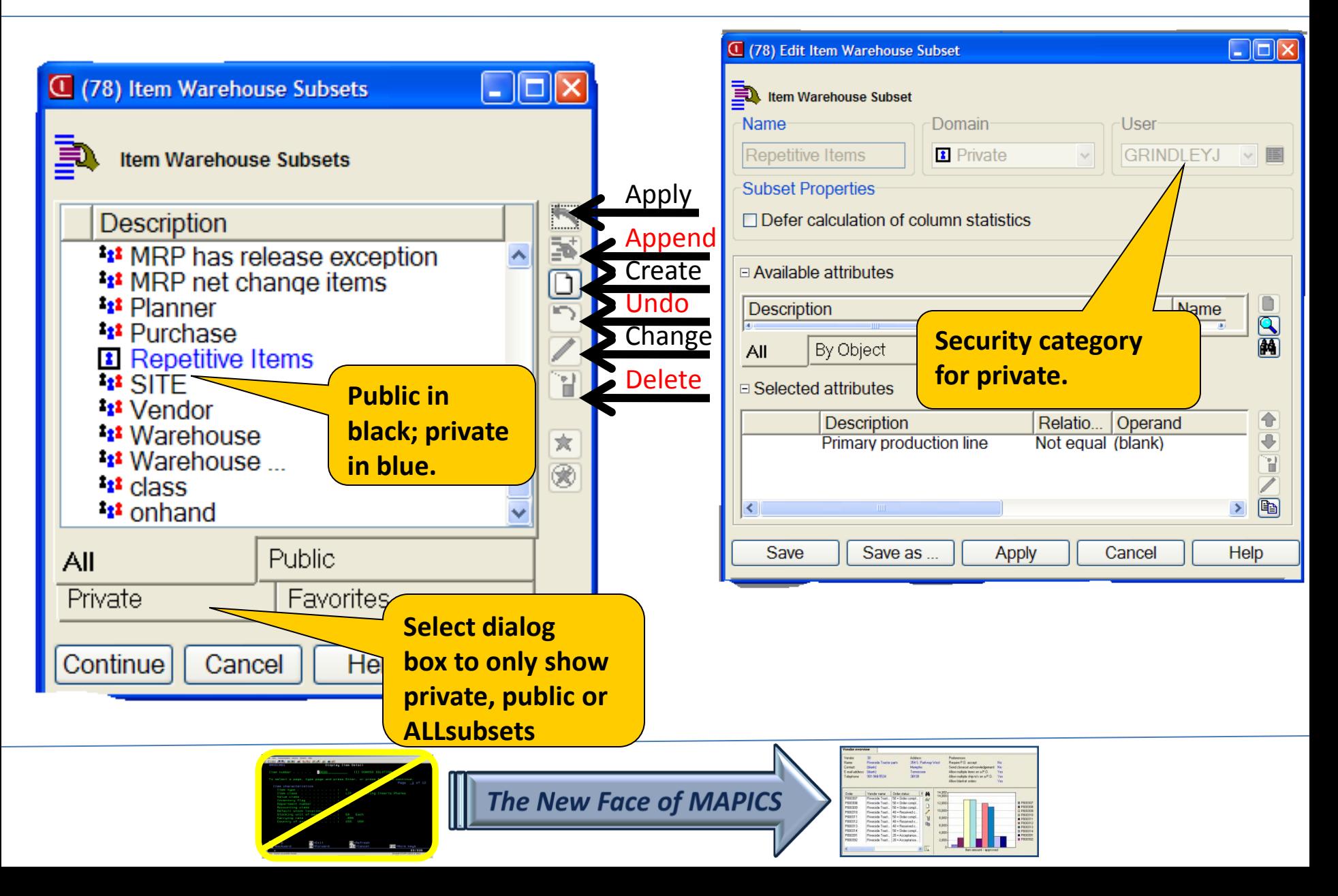

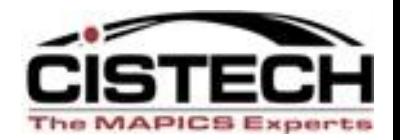

### **Why Use "Public But Restricted" Customization?**

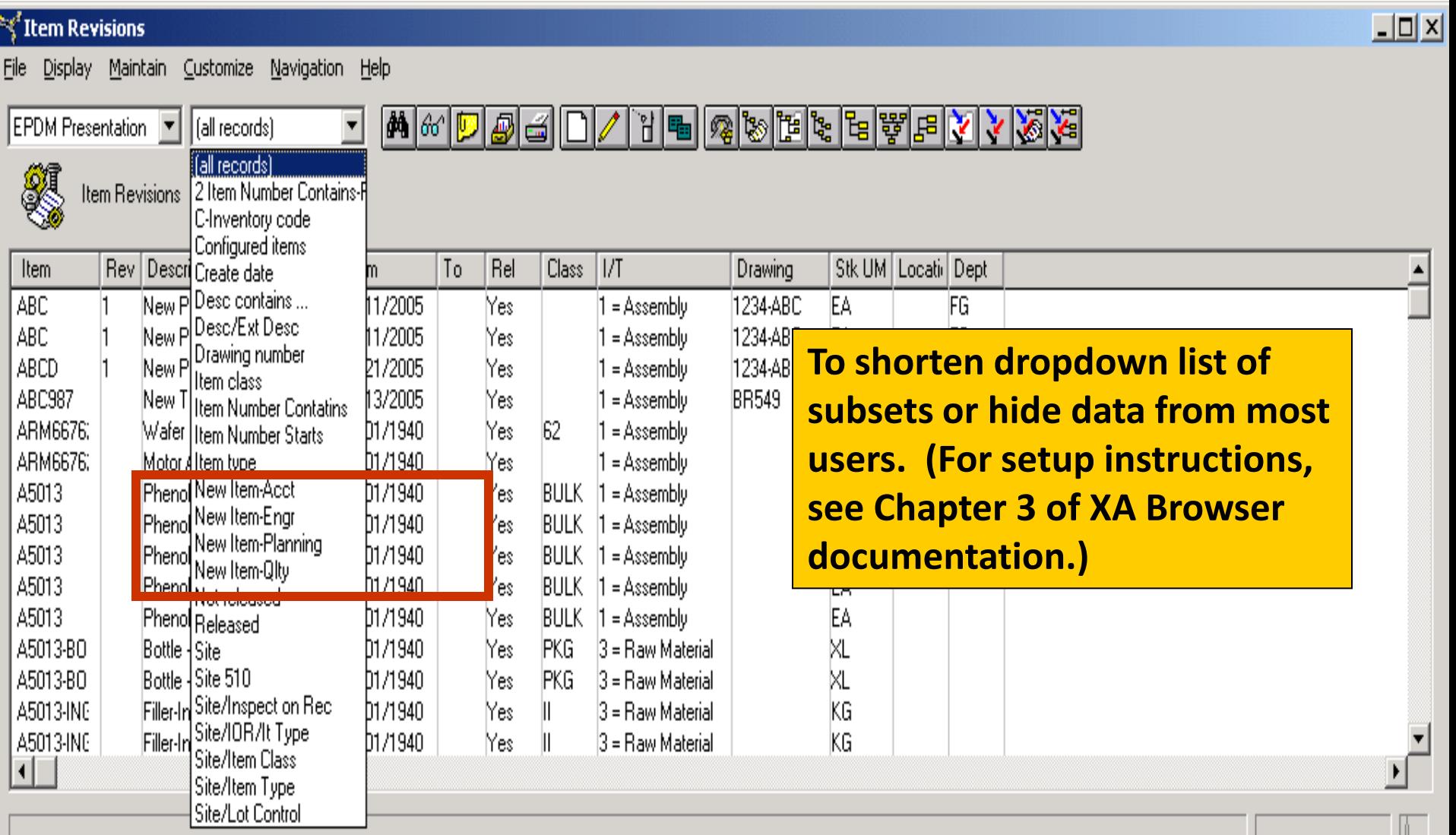

### **Reports – Combination of View, Subset and**

The MAPICS Exp

#### **Sort** *(Local print or export to Excel)*

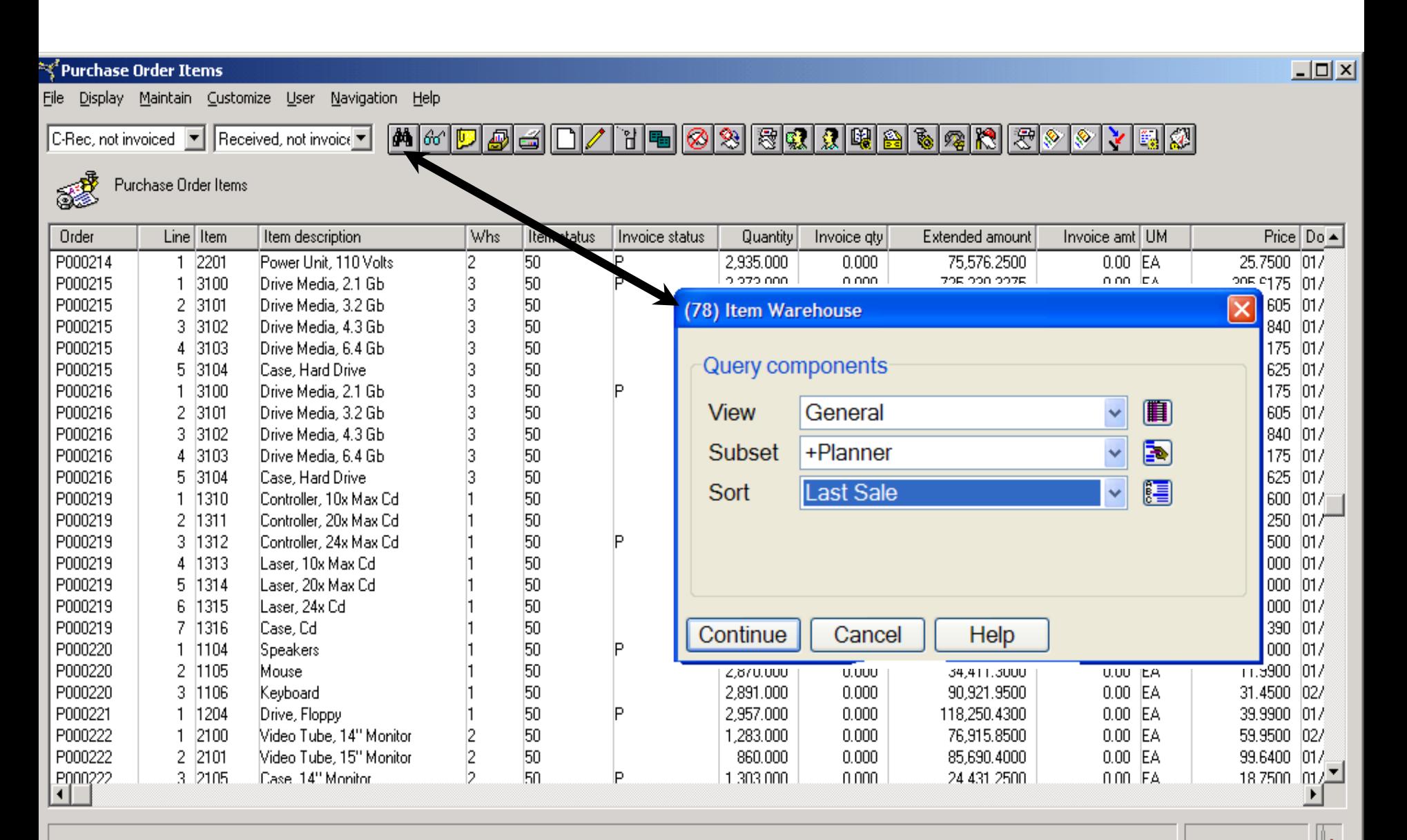

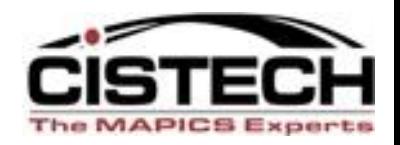

# **SORTS – What Are Our Choices?**

- Sort by any attribute or combination of attributes
	- Record number is usually the default (CO/MO/PO, item number, vendor number, customer number)
	- Description is not normal sort, but you may need that.
	- Date: newest or oldest record at top
	- Highest value at top, etc.
	- Combination example: Item Warehouses by item type, then primary vendor, then lead time
- Format
	- Ascending
	- Descending

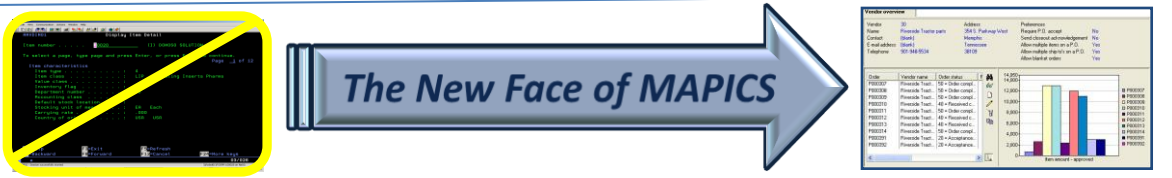

# Sort Selection – Public and Private

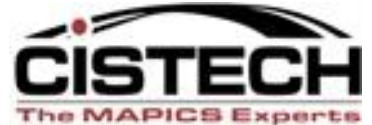

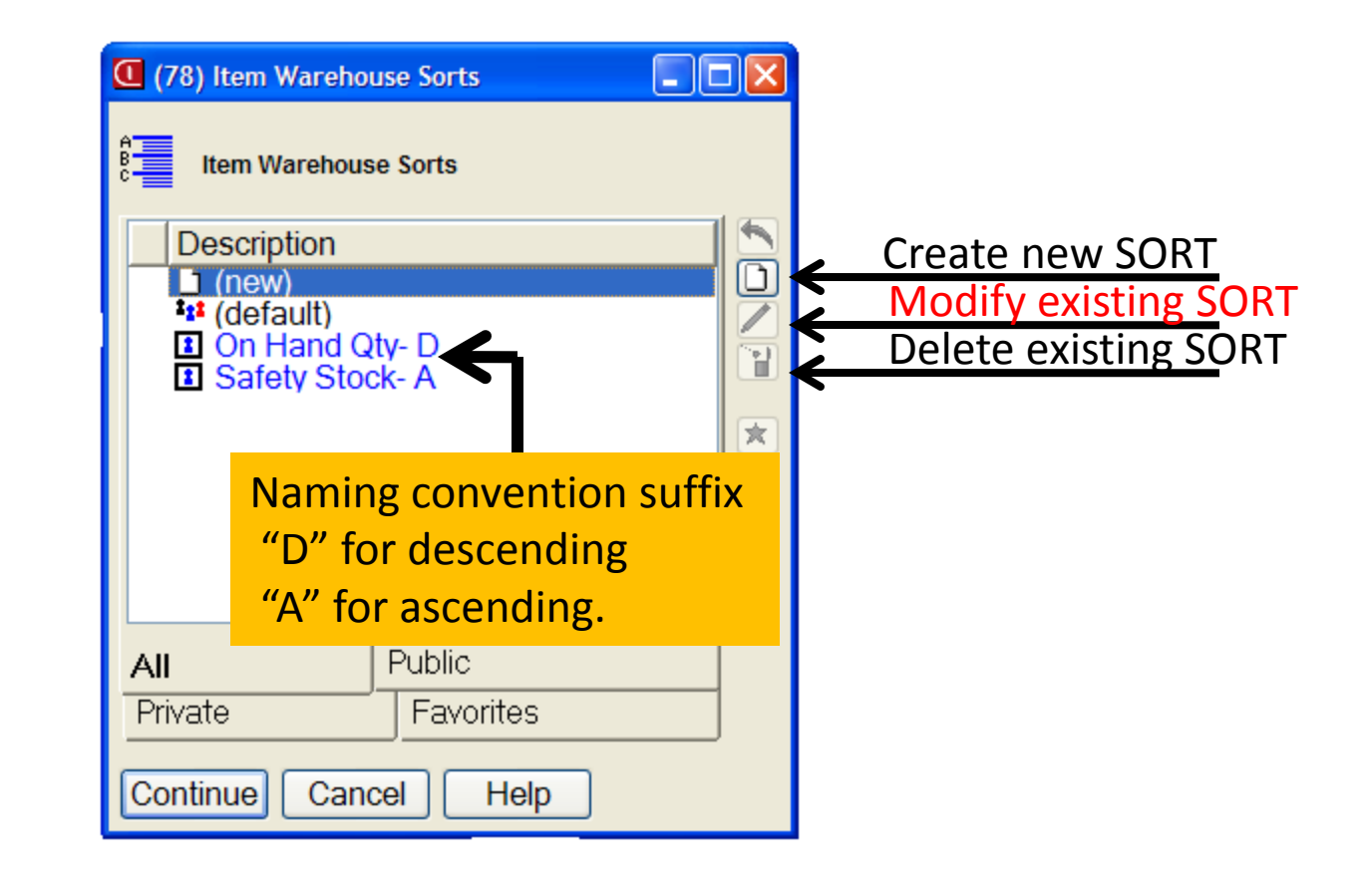

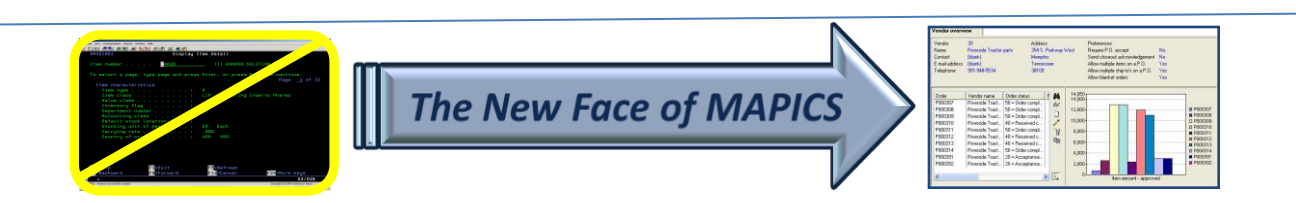

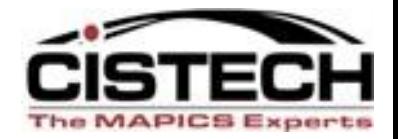

# **SETTING PREFERENCES**

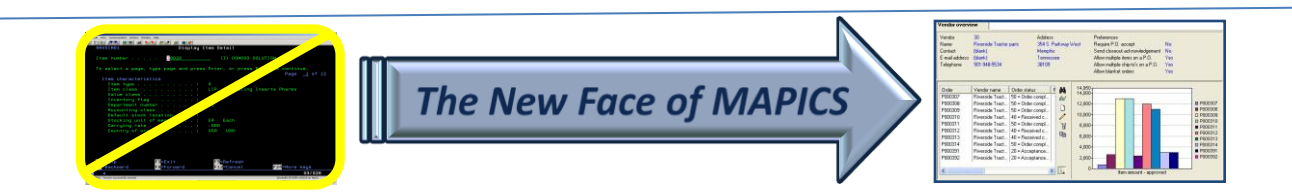

# **Setting Preferences – All of Browser**

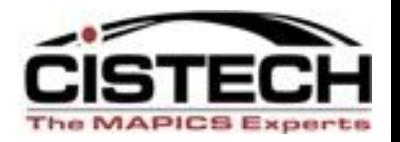

- Display font size
- Print font size
- Size of clipboard
- Card file tabs
- Tracking history

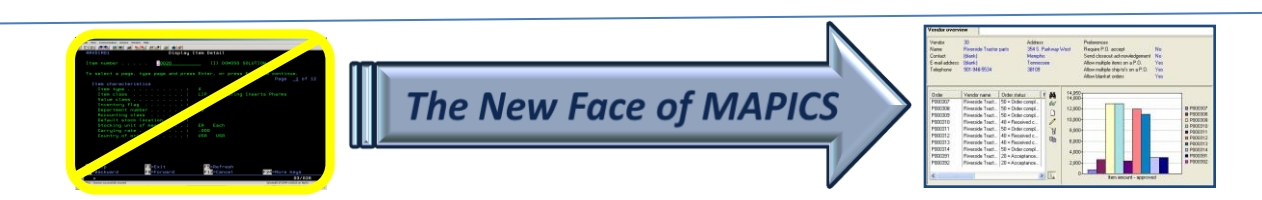

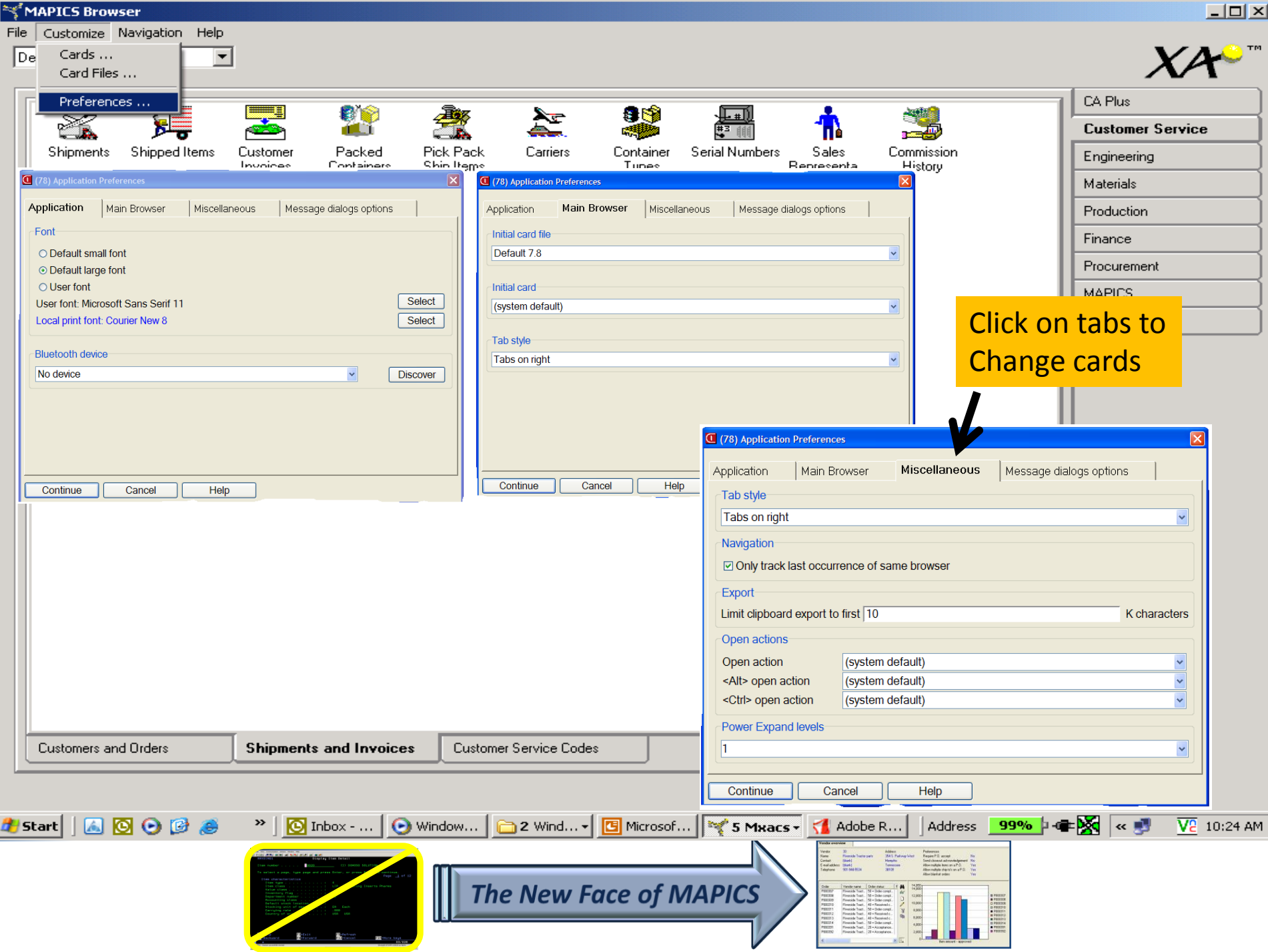

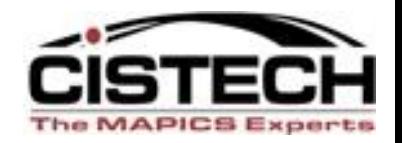

# **Setting Object Preferences**

- For each OBJECT, it is very important to take advantage of views and subsets deemed important by you or your department, especially if renaming attributes (normal fields or user fields) or if interfacing to outside databases. If you always use the default "General" view—you may be missing key information!
- Expedite record entry in Browser by setting preferences to lock in default settings.

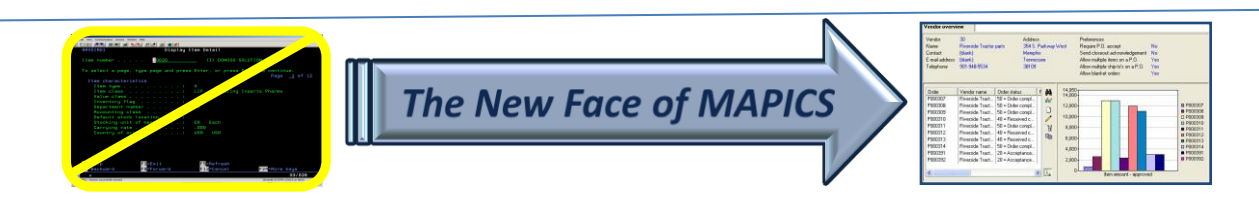

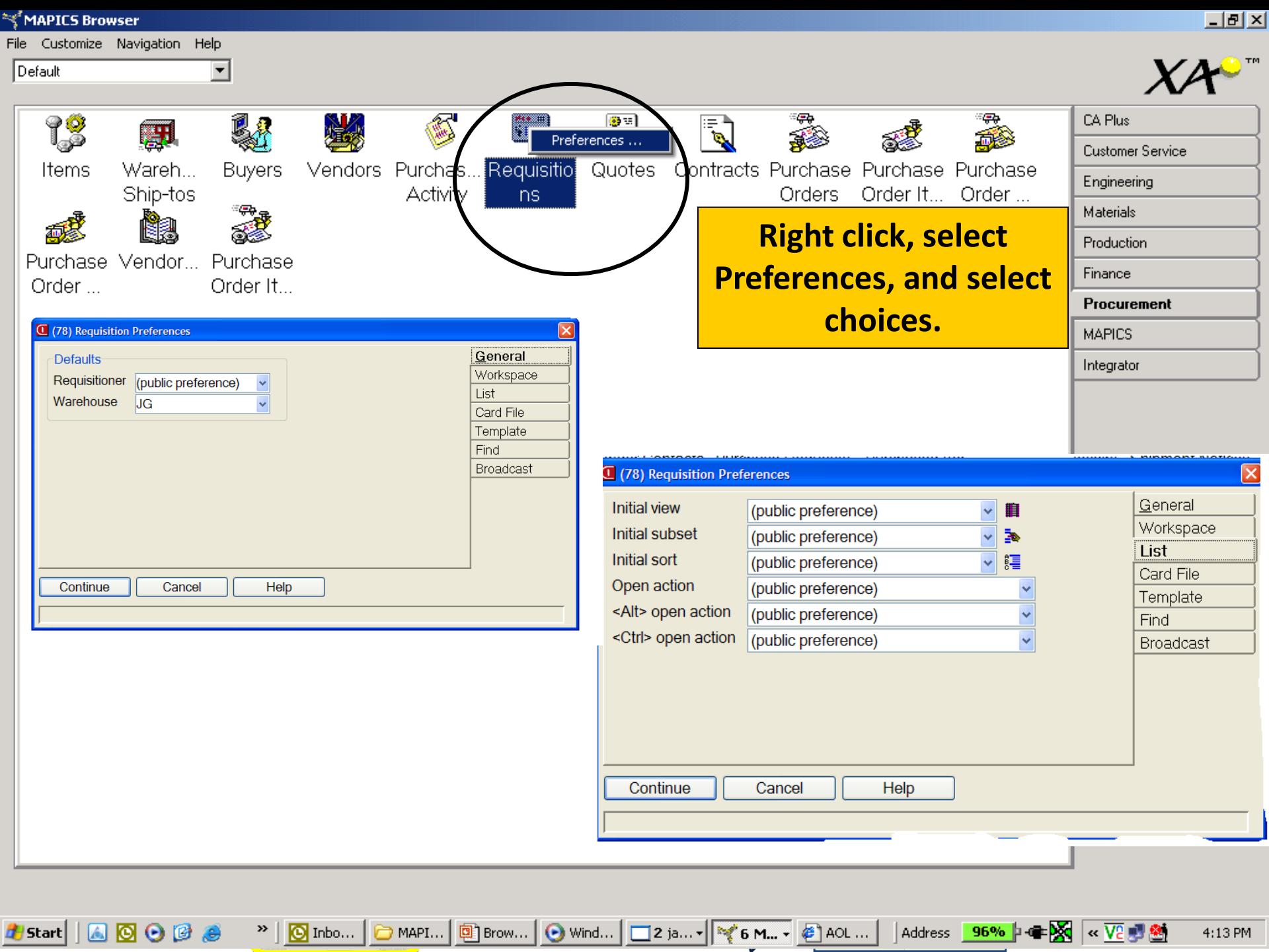

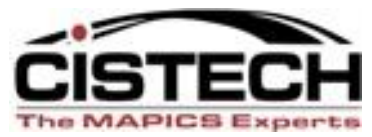

# **Did We Cover the Agenda?**

- Powerlink Views
	- What are they?
	- View considerations
		- I want MY data fields.
		- Code files value, alias, or value and alias
		- Control number of decimals (save "real estate")
		- Change headings (again to save "real estate")
		- Column Statistics
		- Schemes
	- Create Reports

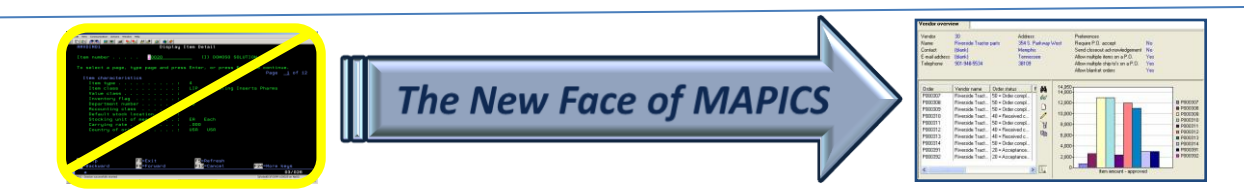

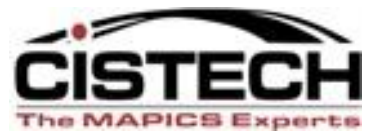

# **Did We Cover the Agenda?**

- Powerlink Subsets
	- What are they?
	- Subset considerations
		- Major data queries
		- Relational operators equal, not equal, contains, starts with, greater than, less than
		- Operand type constant value, list, range
		- Value prompt or lock in value(s)
		- Use of and/or in logic for multiple parameters

The New Face of MAPICS

- Customization security levels
- Create Reports

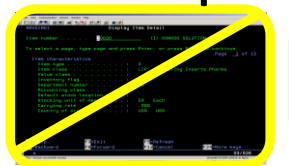

# **How can I leverage Powerlink?** *CISTECH Quickstart*

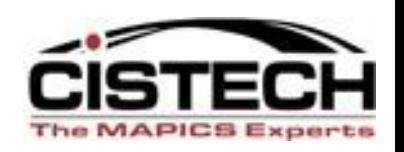

- 2-4 departments, 2-4 days of assistance
- 1.5 day of general training
- $\frac{1}{2}$  day with each department to develop tailored views, subsets, workbenches, create reports, etc.
- Result: at the end of the engagement, users have incorporated Powerlink into their daily activities to become more productive.

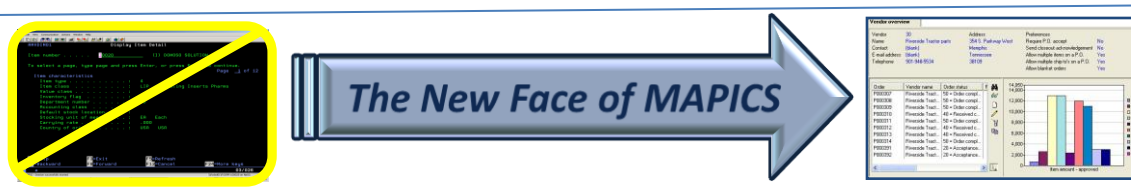

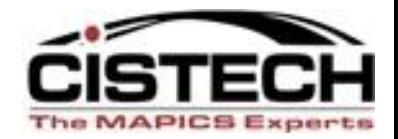

# *Thanks for attending today!*

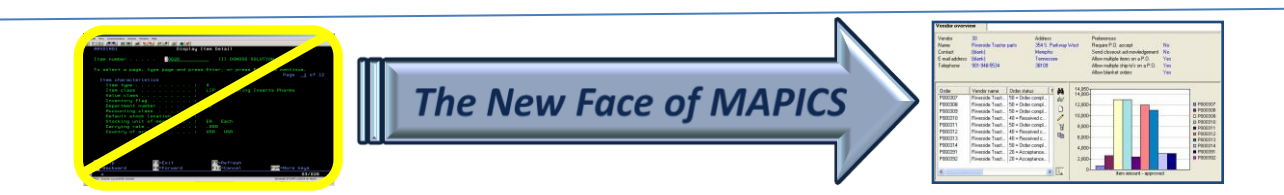